# HUNTLEIGH DMX / SRX

Kullanım Talimatları Brugsvejledning Instrucciones de uso ; χρήσης 使用方 Mode d'emploi Gebruiksaanwijzing Bruksanvisning **INSTRUCTIONS FOR USE** 使用方法 Käyttöohjeet alimatları Instruções de Utilização Istruzioni per l'uso Anwendungshinweise Οδηγίες χρήσης

# Dopplers portátiles digitales

#### **Índice**

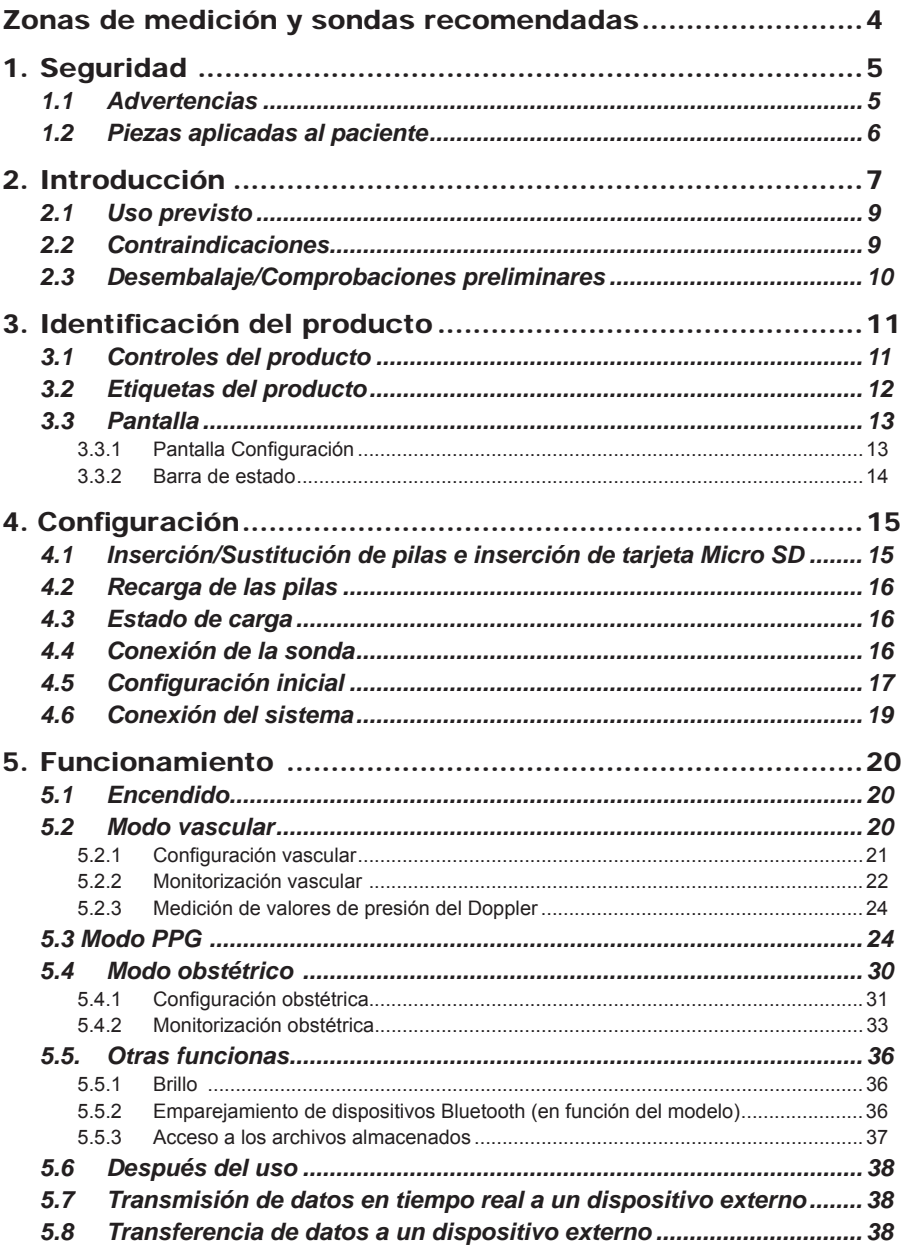

# **Indice 3**Índice

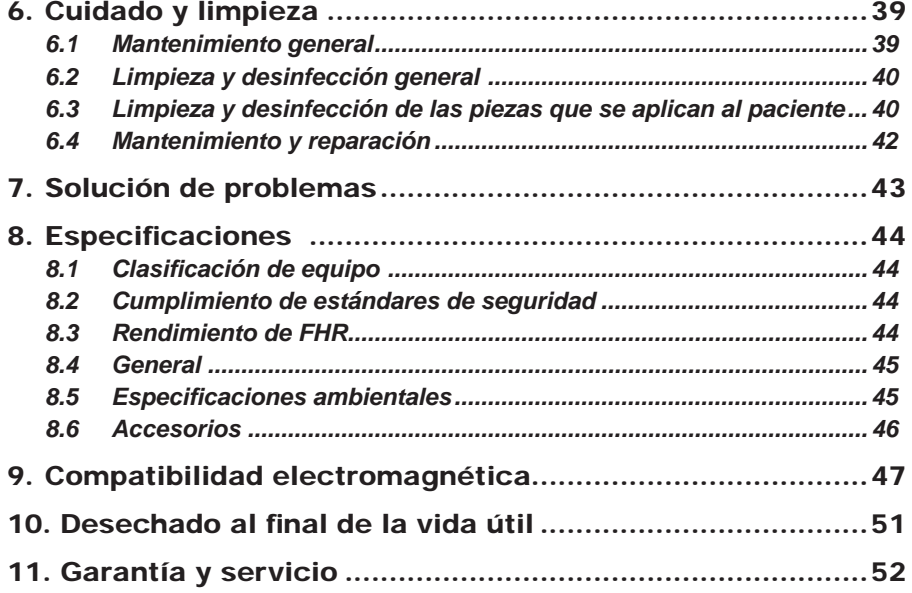

## **Zonas de medición y sondas recomendadas**

**19 1 9 10 11 12 13 14 17 1 16 16 16 16 16 16 16 18 20 8 3 2 4 5 6 7 1 Vena yugular VP4XS, VP5XS 2 Vena subclavia VP4XS, VP5XS 3 Feto OP2XS, OP3XS 4 Vena femoral VP4XS, VP5XS 5 Vena safena mayor VP5XS, VP8XS, EZ8XS 6 Vena safena menor VP8XS, EZ8XS 7 Vena tibial posterior VP8XS, VP10XS, EZ8XS 8 Arteria tibial posterior VP8XS, EZ8XS 9 Arteria vertebral VP4XS, VP5XS 10 Arteria carótida VP5XS, VP8XS, EZ8XS 11 Arteria subclavia VP4XS, VP5XS 12 Arteria braquial VP8XS, EZ8XS 13 Arteria ulnar VP8XS, EZ8XS 14 Arteria radial VP8XS, EZ8XS 16 Arteria femoral VP4XS, VP5XS 15 Arteria digital VP8XS, EZ8XS 17 Pene VP10XS, EZ8XS 18 Arteria poplítea VP5XS 19 Arteria metatarsiana VP8XS, VP10XS, EZ8XS 20 Arteria dorsal del pie VP8XS, VP10XS, EZ8XS 21 Sonda PPG 21 dígitos 22 Dedos del pie 22**

# 1. Seguridad

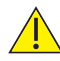

**Antes de utilizar este equipo, estudie este manual con detenimiento y familiarícese con los controles, las características de la pantalla y el funcionamiento. Asegúrese de que los usuarios comprendan plenamente la seguridad y el funcionamiento de la unidad, ya que el uso indebido puede ocasionar lesiones en el usuario o el paciente, o bien dañar el producto.**

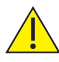

**Es aconsejable que la exposición a los ultrasonidos se mantenga en niveles Tan bajos como sea razonablemente posible (directrices ALARA). Se considera una práctica recomendada que deberá seguir en todo momento.**

*Conserve estas instrucciones de uso a mano para futuras consultas.* 

#### **Símbolos**

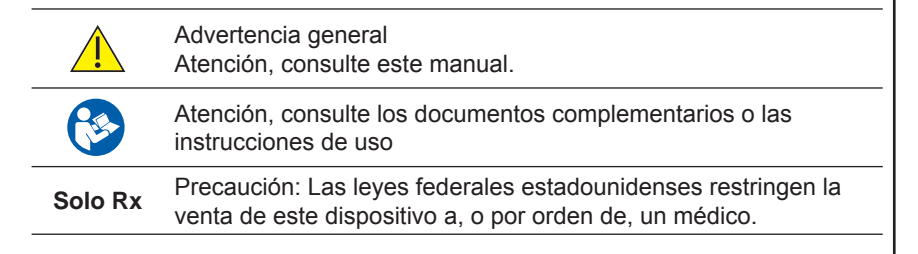

#### 1.1 Advertencias

*No utilice el sistema en presencia de gases infl amables.*

*No esterilice el producto ni los accesorios. El producto podría sufrir daños y existe riesgo de lesiones para el paciente y el usuario.*

*Este producto no se debe utilizar en el campo estéril a menos que se tomen precauciones de protección adicionales.*

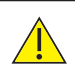

*No sumerja este producto en ningún líquido. (Con la excepción de las sondas impermeables, incluidas en los modelos SR2 y SR3).*

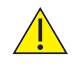

*No queme las pilas para desecharlas, ya que podrían explotar.*

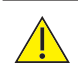

*Si este producto está conectado a otro equipo eléctrico, es importante que el sistema cumpla por completo la norma EN60601-1.* 

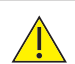

*Este producto contiene circuitos electrónicos sensibles; por este motivo, los dispositivos con campos de radiofrecuencia intensos (por ejemplo, móviles) puede generar interferencias. En este caso, los altavoces emitirán sonidos anómalos. Es aconsejable identifi car y eliminar la fuente de interferencias.*

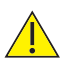

*Los Dopplers son herramientas de cribado diseñadas para ayudar a los profesionales sanitarios, por lo que no deben utilizarse en lugar de dispositivos normales de monitorización vascular o fetal. Si existen dudas sobre la vascularidad o el estado fetal después de utilizar la unidad, será necesario realizar más investigaciones de inmediato mediante técnicas alternativas.*

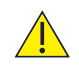

*No exponga el Doppler a temperaturas excesivas, lo que incluye la exposición prolongada a la luz solar.*

#### **Vida útil prevista**

La vida útil prevista del Doppler portátil digital es de 7 años.

#### 1.2 Piezas aplicadas al paciente

De acuerdo con las especificaciones de la normativa IEC60601-1:2012, se aplican al paciente las siguientes piezas del Doppler portátil digital: sondas de ecografía, manguitos y sensores PPG.

# 2. Introducción

Este manual presenta las características de los productos Dopplex® y Sonicaid**®**.

El Doppler es una unidad portátil multi-función alimentada mediante pilas y diseñada para uso en aplicaciones vasculares y obstétricas. Es compatible con toda la gama de 'XS' sondas intercambiables Huntleigh (dependiendo del modelo).

El Doppler vascular está indicado para la exploración del flujo sanguíneo hasta diversos grados de profundidad de los vasos, desde vasos sanguíneos periféricos y superficiales hasta vasos profundos y vasos en miembros edetomatosos. Proporciona información sobre el flujo sanguíneo y su dirección mediante indicaciones acústicas y (dependiendo del modelo) visuales.

Gracias a la inclusión de una sonda de fotopletismografía, el Doppler se puede utilizar para determinar el Índice de presión tobillo-brazo (IPTB) o Índice dedobrazo (IDB), para la detección de la enfermedad arterial periférica (EAP) en pacientes con claudicación intermitente (dolor al caminar), que es la evaluación de primera línea en caso de posible EAP.

El Doppler fetal está indicado para la detección de constantes vitales fetales durante las primeras etapas de la gestación (entre las semanas 8 y 10) y cribado fetal durante el periodo comprendido entre las primeras semanas de gestación y el parto. Detecta sonidos cardiacos fetales con claridad y muestra datos numéricos/gráficos de la frecuencia cardiaca fetal.

Deberá leer detenidamente, comprender y seguir las instrucciones incluidas en este manual antes de utilizar el Doppler.

Use este manual para la configuración inicial del Doppler y como referencia para los procedimientos diarios y las tareas de limpieza y mantenimiento.

Si tiene alguna dificultad para configurar o utilizar el Doppler, póngase en contacto con el representante de ventas local de Huntleigh.

El número de modelo (REF) del Doppler se muestra en las etiquetas de los paneles anterior y posterior.

#### *Nota: Las capturas de pantalla e imágenes del producto se muestran a efecto ilustrativo exclusivamente. Pueden variar respecto al producto real.*

Este manual se aplica a los siguientes productos:

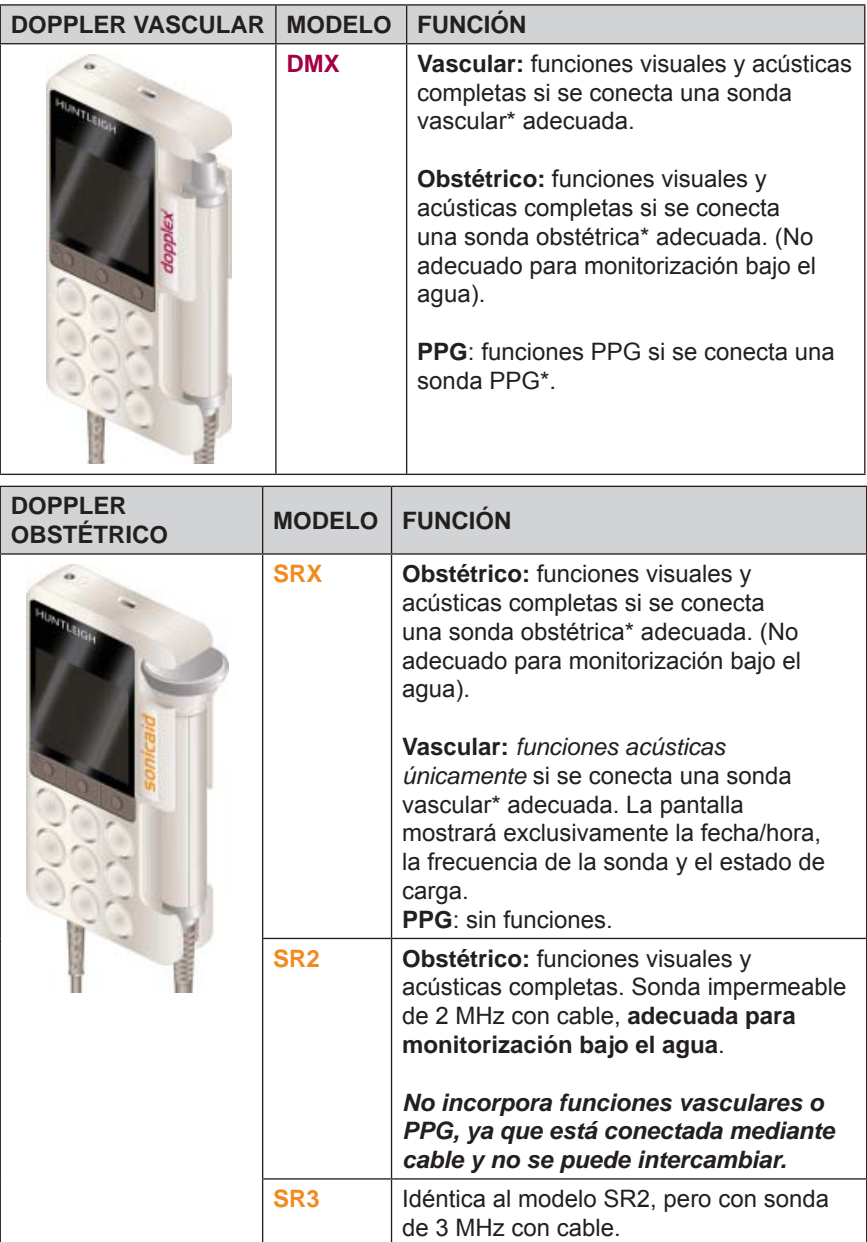

*\* Consulte las secciones pertinentes para obtener información detallada y completa sobre las funciones y los accesorios y opciones de sonda/sensor.*

#### 2.1 Uso previsto

La gama de Dopplers portátiles DMX y SRX se ha diseñado principalmente para uso por parte de profesionales sanitarios cualificados en entornos de atención primaria, extrahospitalaria y cuidados de agudos, para procedimientos de evaluación del flujo sanguíneo vascular y/o detección del frecuencia cardiaca fetal no invasivos y como herramienta de referencia durante diagnóstico.

#### 2.2 Contraindicaciones

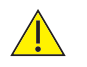

*El Doppler no debe utilizarse en pacientes con piel frágil o dañada,*

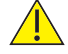

*ni debe aplicarse en los ojos.*

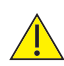

*El Doppler (fetal) incluye solo un indicador del estado fetal. Se deberá evaluar como parte de un enfoque integral de los cuidados obstétricos, junto con otros factores. Será necesario realizar una evaluación completa antes de tomar las medidas apropiadas. En caso de dudas sobre la exactitud de alguna medida, se deberá utilizar un método alternativo.*

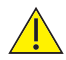

*El Doppler (Vascular) es una herramienta de cribado que los profesionales sanitarios deben utilizar como referencia y de acuerdo con criterios clínicos antes de tomar medidas intervencionistas. Si existen dudas sobre la vascularidad después de utilizar la unidad, será necesario realizar de inmediato más investigaciones mediante técnicas alternativas.*

#### *Índice*

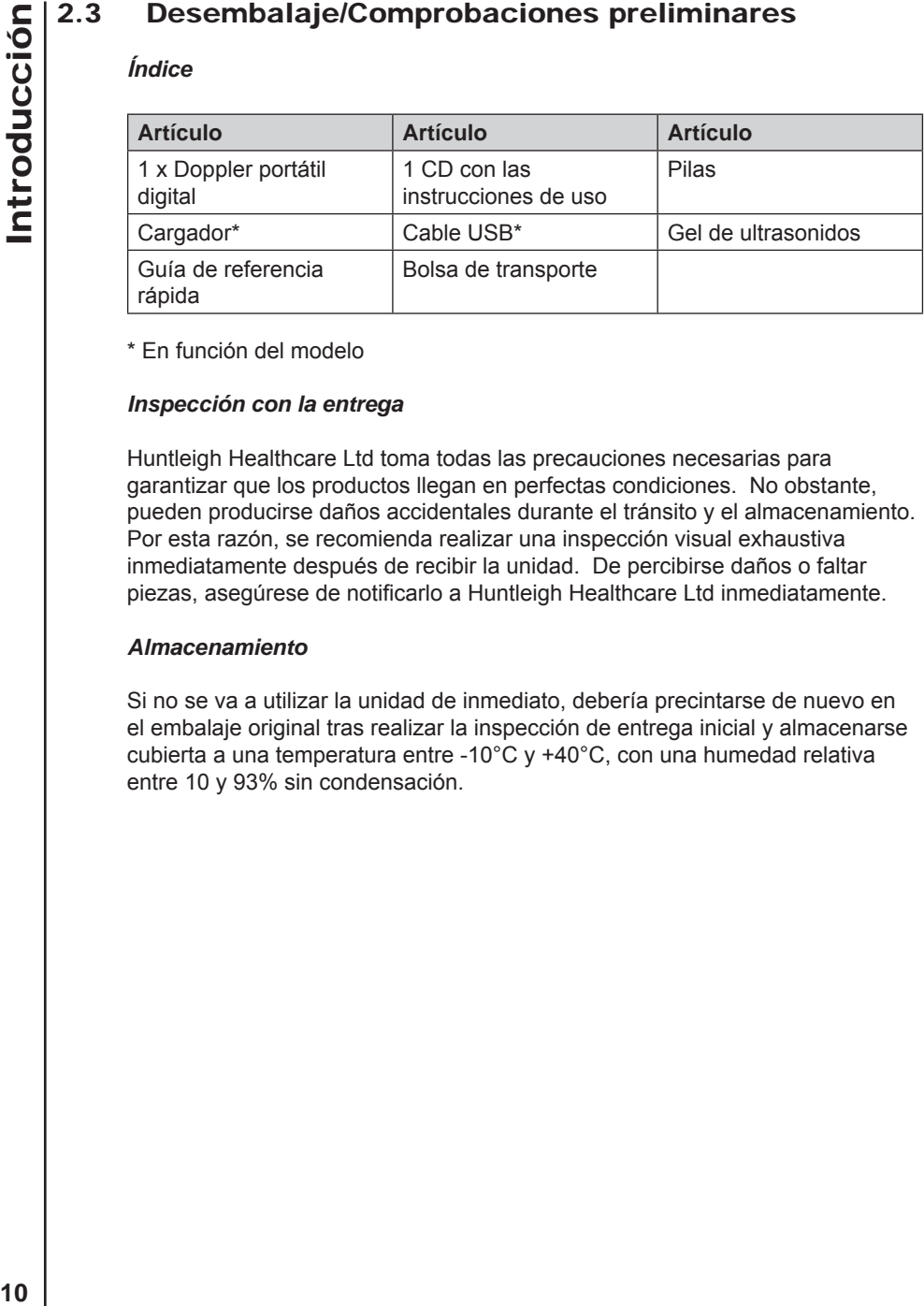

\* En función del modelo

#### *Inspección con la entrega*

Huntleigh Healthcare Ltd toma todas las precauciones necesarias para garantizar que los productos llegan en perfectas condiciones. No obstante, pueden producirse daños accidentales durante el tránsito y el almacenamiento. Por esta razón, se recomienda realizar una inspección visual exhaustiva inmediatamente después de recibir la unidad. De percibirse daños o faltar piezas, asegúrese de notificarlo a Huntleigh Healthcare Ltd inmediatamente.

#### *Almacenamiento*

Si no se va a utilizar la unidad de inmediato, debería precintarse de nuevo en el embalaje original tras realizar la inspección de entrega inicial y almacenarse cubierta a una temperatura entre -10°C y +40°C, con una humedad relativa entre 10 y 93% sin condensación.

# 3. Identificación del producto

#### 3.1 Controles del producto

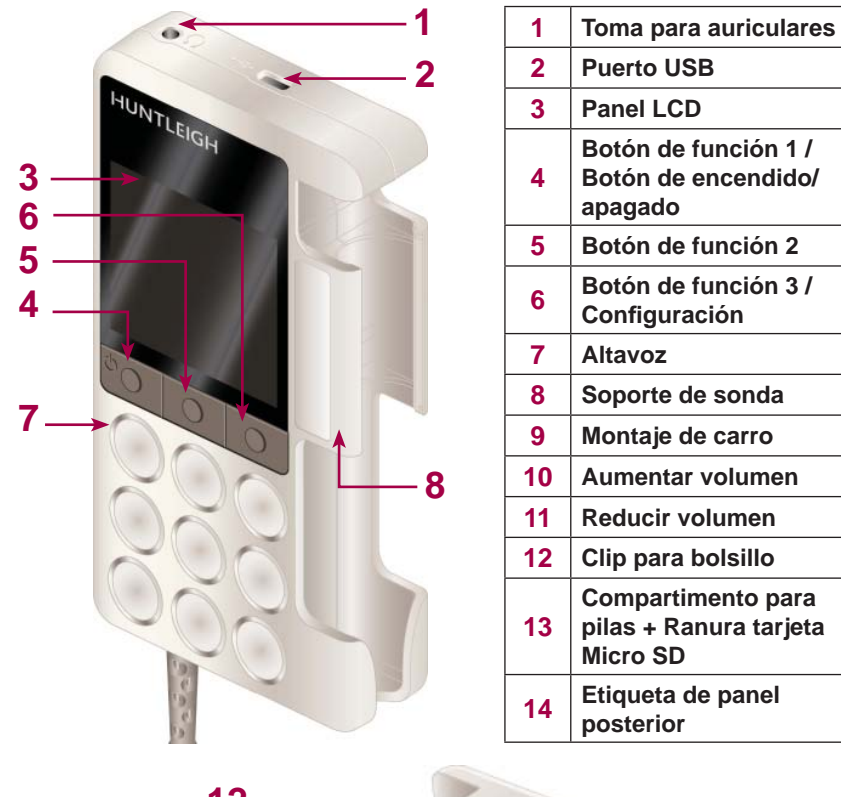

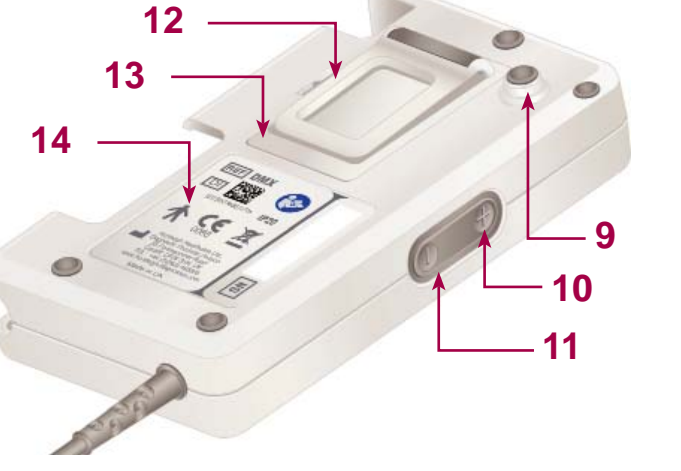

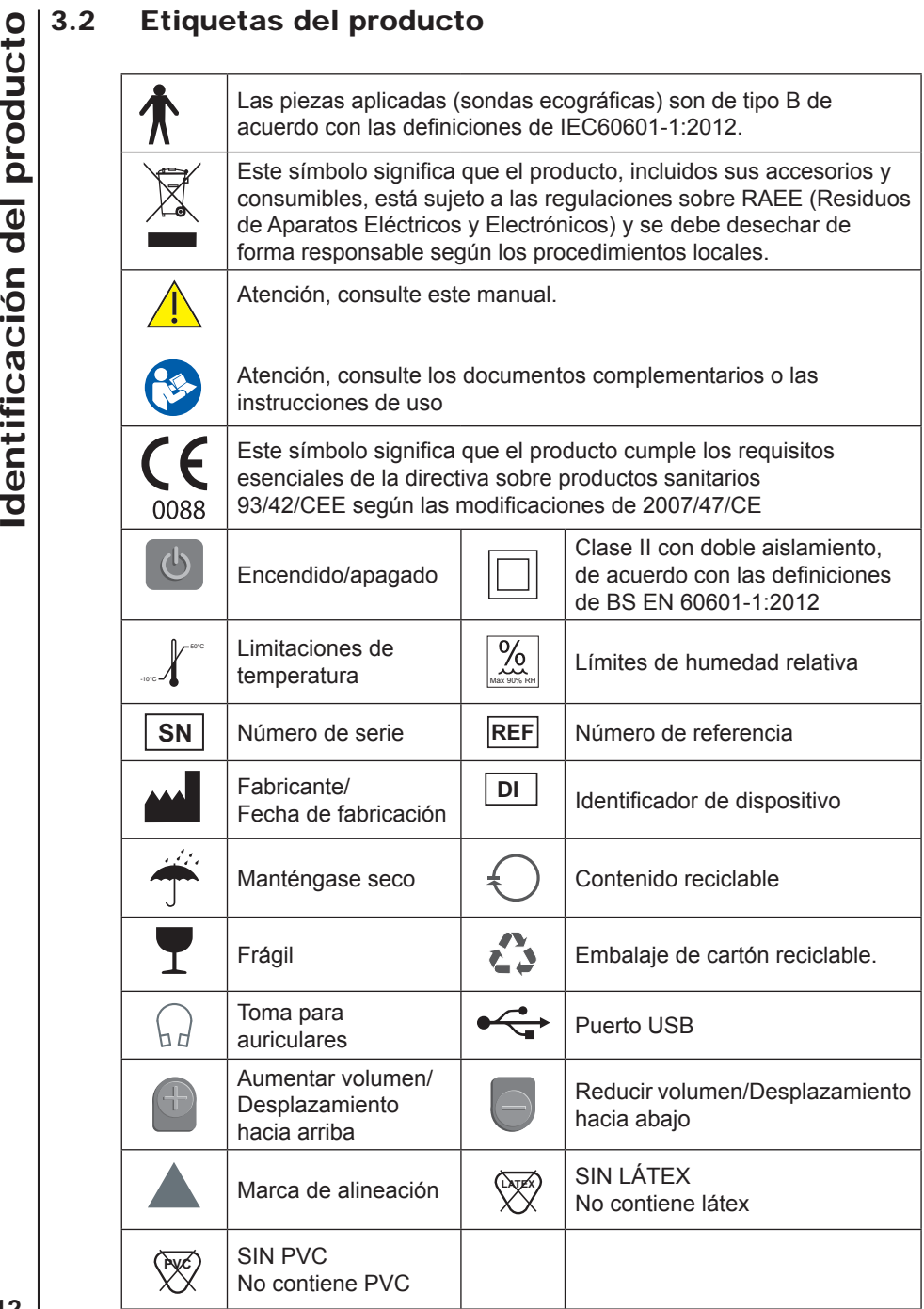

## *3.3.1 Pantalla Confi guración*

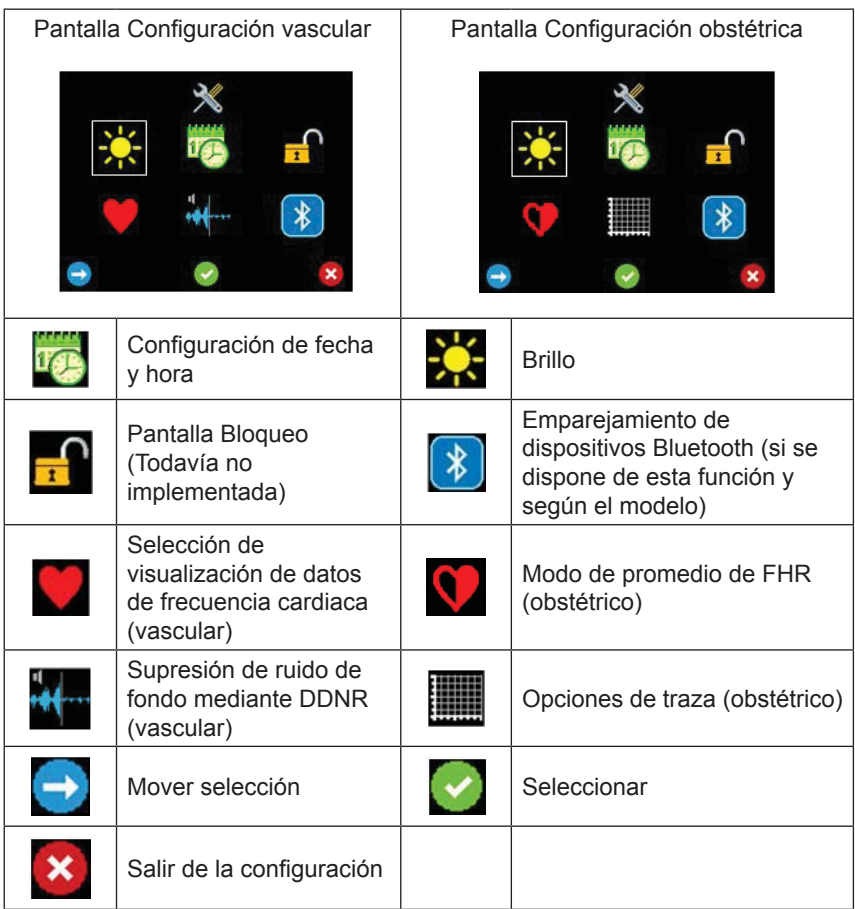

#### *3.3.2 Barra de estado*

La barra de estado es visible en la parte superior de la pantalla en la mayoría de dispositivos (no disponible en Configuración). La información mostrada variará en función del modo de funcionamiento del Doppler.

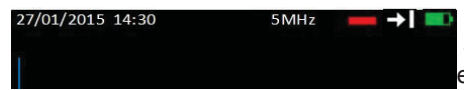

- Barra de estado (la figura muestra el modo vascular)

#### **Todos los modos**

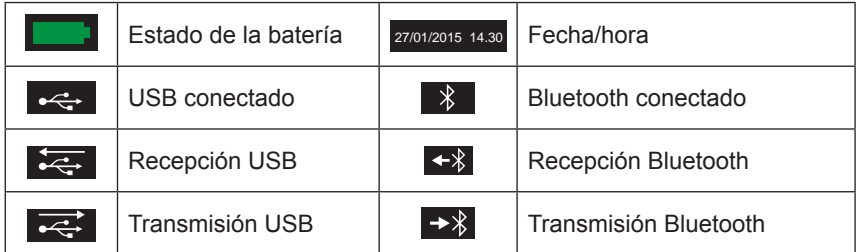

#### **Modo vascular**

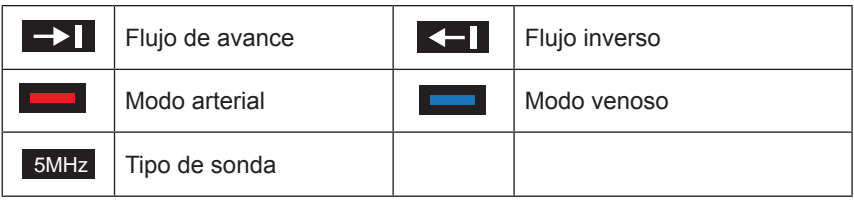

#### **Modo obstétrico**

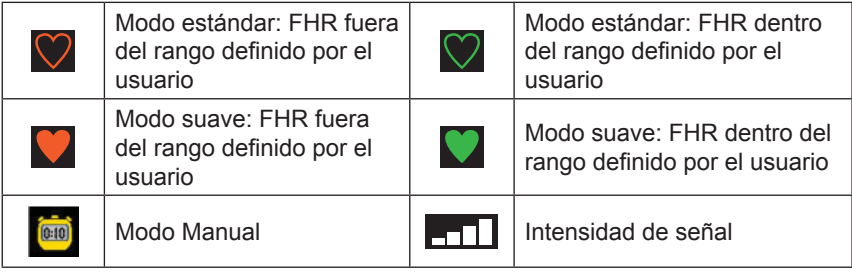

#### *Nota: a lo largo del manual se describirán otros iconos de pantalla en las secciones respectivas.*

# 4. Configuración

#### 4.1 Inserción/Sustitución de pilas e inserción de tarjeta Micro SD

*Desconecte la unidad de cualquier otro equipo antes de retirar la tapa de las pilas.*

*No queme las pilas para desecharlas, ya que podrían explotar.*

*No mezcle pilas recargables y no recargables.* 

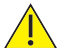

*Si va a insertar una tarjeta Micro SD en el Doppler, deberá hacerlo ANTES de insertar las pilas.* 

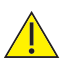

**2**

*Use exclusivamente las tarjetas Micro SD recomendadas por Huntleigh.*

El Doppler se suministra sin pilas. Insértelas como se indica a continuación.

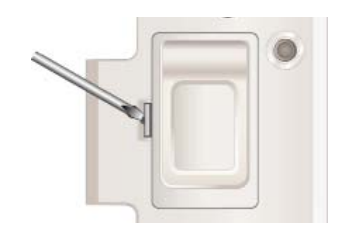

**1 1 Retire la tapa del compartimento para pilas:** 

Inserte una herramienta adecuada en la ranura para soltar la presilla y retire suavemente la tapa del compartimento.

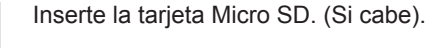

Asegúrese de que la tarjeta queda acoplada.

(Para retirar tarjeta Micro SD, empújela hacia el interior y tire de ella suavemente).

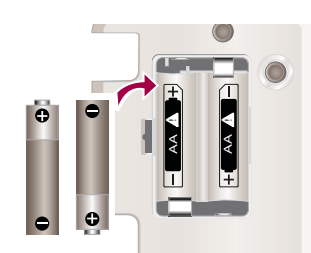

AA !

a<br>K

**3 1** Inserte las pilas, primero por el terminal positivo, *asegurándose de que la polaridad es correcta.*

Vuelva a colocar la tapa del compartimento.

*Nota: retire las pilas si es probable que la unidad no se vaya utilizar durante un periodo de tiempo prolongado.*

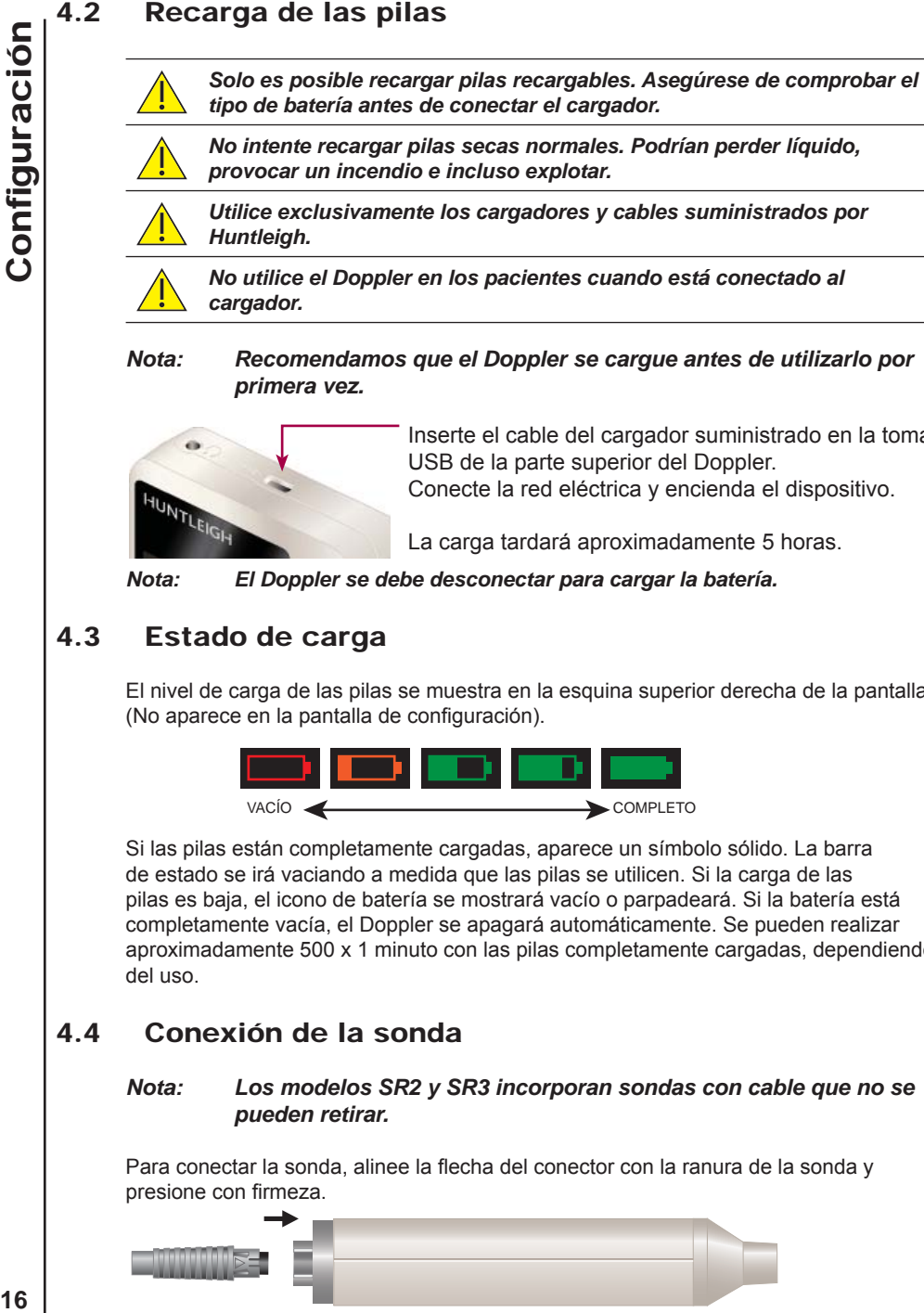

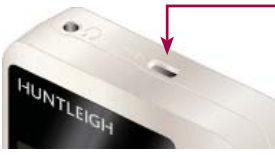

Inserte el cable del cargador suministrado en la toma USB de la parte superior del Doppler. Conecte la red eléctrica y encienda el dispositivo.

La carga tardará aproximadamente 5 horas.

*Nota: El Doppler se debe desconectar para cargar la batería.* 

## 4.3 Estado de carga

El nivel de carga de las pilas se muestra en la esquina superior derecha de la pantalla. (No aparece en la pantalla de configuración).

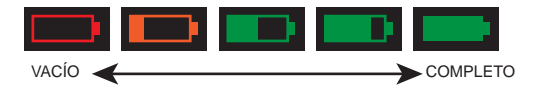

Si las pilas están completamente cargadas, aparece un símbolo sólido. La barra de estado se irá vaciando a medida que las pilas se utilicen. Si la carga de las pilas es baja, el icono de batería se mostrará vacío o parpadeará. Si la batería está completamente vacía, el Doppler se apagará automáticamente. Se pueden realizar aproximadamente 500 x 1 minuto con las pilas completamente cargadas, dependiendo del uso.

#### 4.4 Conexión de la sonda

#### *Nota: Los modelos SR2 y SR3 incorporan sondas con cable que no se pueden retirar.*

Para conectar la sonda, alinee la flecha del conector con la ranura de la sonda y presione con firmeza.

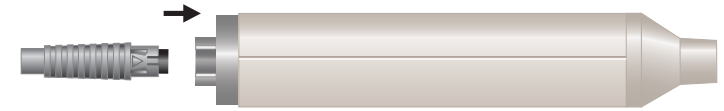

Para desconectar la sonda, tire del conector. NO tire del cable.

#### 4.5 Configuración inicial

Al encender el Doppler por primera vez, deberá ajustar la fecha y la hora.

#### *Nota: Se debe conectar una sonda para poder llevar a cabo la confi guración inicial.*

Pulse de para encender la unidad.

Pulse y mantenga pulsado el botón 3 para acceder a la pantalla de configuración. (En esta figura, la unidad tiene conectada una sonda vascular).

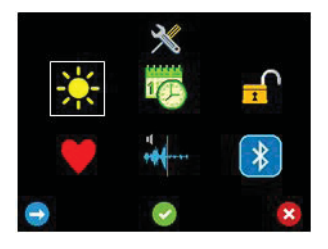

Use los 3 botones siguientes, en la parte inferior de la pantalla, para desplazarse y seleccionar cada función.

Pulse el Botón 1 **bul** para mover la función resaltada al icono Fecha y hora.

Pulse el Botón 2 para aceptar la selección.

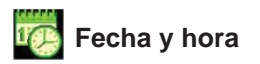

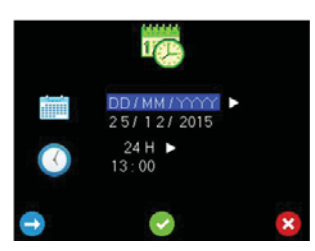

Pulse **para recorrer las opciones de formato** de fecha.

Pulse para confirmar y acceder al Modo de edición de datos.

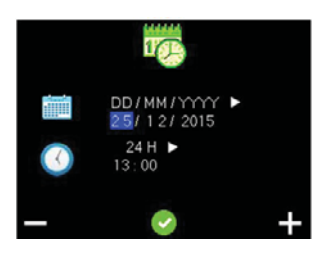

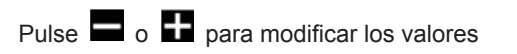

Pulse **para aceptar el valor y pasar al** siguiente elemento.

Una vez que el elemento final de la fecha se haya aceptado, se abrirá el modo Selección de formato de hora.

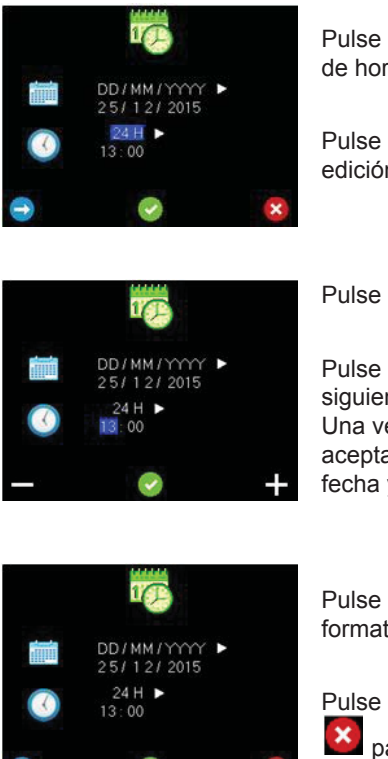

Pulse  $\rightarrow$  para recorrer las opciones de formato de hora. (por ejemplo, 12H o 24H).

Pulse **para confirmar y acceder al Modo de** edición de hora.

Pulse  $\Box$  o  $\Box$  para modificar los valores

Pulse **para aceptar el valor y pasar al** siguiente elemento.

Una vez que el elemento final de hora se haya aceptado, se abrirá el modo Confirmación de fecha y hora.

Pulse **Para volver a la pantalla Selección de** formato de fecha.

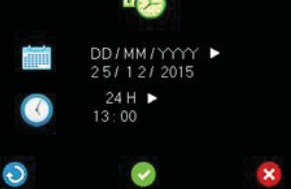

Pulse para aceptar y guardar los cambios o

 para descartarlos y volver a la pantalla de configuración.

Aquí también se pueden definir los siguientes ajustes: Brillo, Bloquear/ Desbloquear pantalla y Emparejar con dispositivo Bluetooth (la función Bluetooth depende del modelo).

Dependiendo de que se conecte una sonda obstétrica o vascular, esta pantalla también permitirá el acceso a las pantallas Selección de visualización de datos de frecuencia cardiaca, Supresión de ruido de fondo mediante DDNR (vascular), Modo de promedio de FHR y Opciones de traza (obstétrica). Si se conecta una sonda PPG, esta pantalla permitirá el acceso a las funciones de monitorización de PPG (vascular). Los kits ATP y ABI se pueden adquirir como opciones adicionales.

Estas funciones se describen en la sección Funcionamiento.

*Nota: Para acceder a la pantalla Confi guración, pulse y mantenga pulsado el Botón 3 de las pantallas de monitorización principales, es decir, las pantallas de los modos Curva vascular en tiempo real, Inicio APPG y Valores numéricos/de traza obstétricos.*

#### 4.6 Conexión del sistema

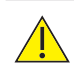

*ADVERTENCIA: los siguientes requisitos se deben cumplir al conectar un Doppler a cualquier otro equipo eléctrico, como un PC.*

- 1 El equipo no médico debe cumplir la normativa de seguridad ISO o IEC relevante. En el caso de equipos de tecnología de la información, esta normativa es EN60950.
- 2 El sistema configurado debe cumplir los requisitos de la norma IEC60601-1:2012; cláusula 16.
- 3 Si se va a usar en el entorno del paciente (a un máximo de 1,5 m del paciente) un equipo no médico (por ejemplo, un PC o una impresora) con corrientes de fuga en la carcasa superiores a las permitidas por EN60601-1, se deben reducir las corrientes de fuga en la carcasa a los límites estipulados por EN60601-1. Esto se puede conseguir mediante un transformador de aislamiento de calidad médica. Hay tipos adecuados disponibles a través de los agentes de ventas de Huntleigh.
- 4 Cualquier persona que conecte equipo adicional a partes del sistema con entrada o salida de señal está configurando un sistema médico y, por tanto, es responsable de asegurarse de que dicho sistema cumpla la norma IEC60601-1:2012; cláusula 16. Si existen dudas sobre el cumplimiento de la normativa por parte del sistema, consulte al departamento de servicio técnico del representante local de Huntleigh.

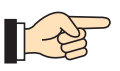

**Consulte el diagrama de la página 4 para obtener información sobre las zonas de medición Doppler y las sondas recomendadas.**

**Tenga en cuenta que: Todas las funciones y pantallas dependen del modelo. Consulte la tabla de la sección 'Introducción' para obtener información detallada sobre las funciones disponibles en cada modelo.**

**Tenga en cuenta que: Para acceder a la pantalla Confi guración, pulse y mantenga pulsado el Botón 3 de las pantallas de monitorización principales, es decir, las pantallas de los modos Curva vascular en tiempo real, Inicio APPG y Valores numéricos/de traza obstétricos.**

**Gel de acoplamiento-** Use EXCLUSIVAMENTE gel de ecografía con base de agua.

#### 5.1 Encendido

Pulse de para encender la unidad.

#### 5.2 Modo vascular

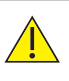

*Si se inserta una sonda vascular en el Doppler modelo SRX, solo habrá disponibles funciones acústicas. La pantalla Doppler mostrará los datos de fecha/hora, la frecuencia de sonda y el estado de carga, pero ningún detalle sobre curvas ni botones.*

La pantalla Curva vascular en tiempo real aparece automáticamente si se detecta una sonda vascular al encender el dispositivo, o bien al insertar posteriormente una sonda vascular en el dispositivo.

#### **Sondas vasculares**

Hay disponibles seis sondas para las exploraciones vasculares:

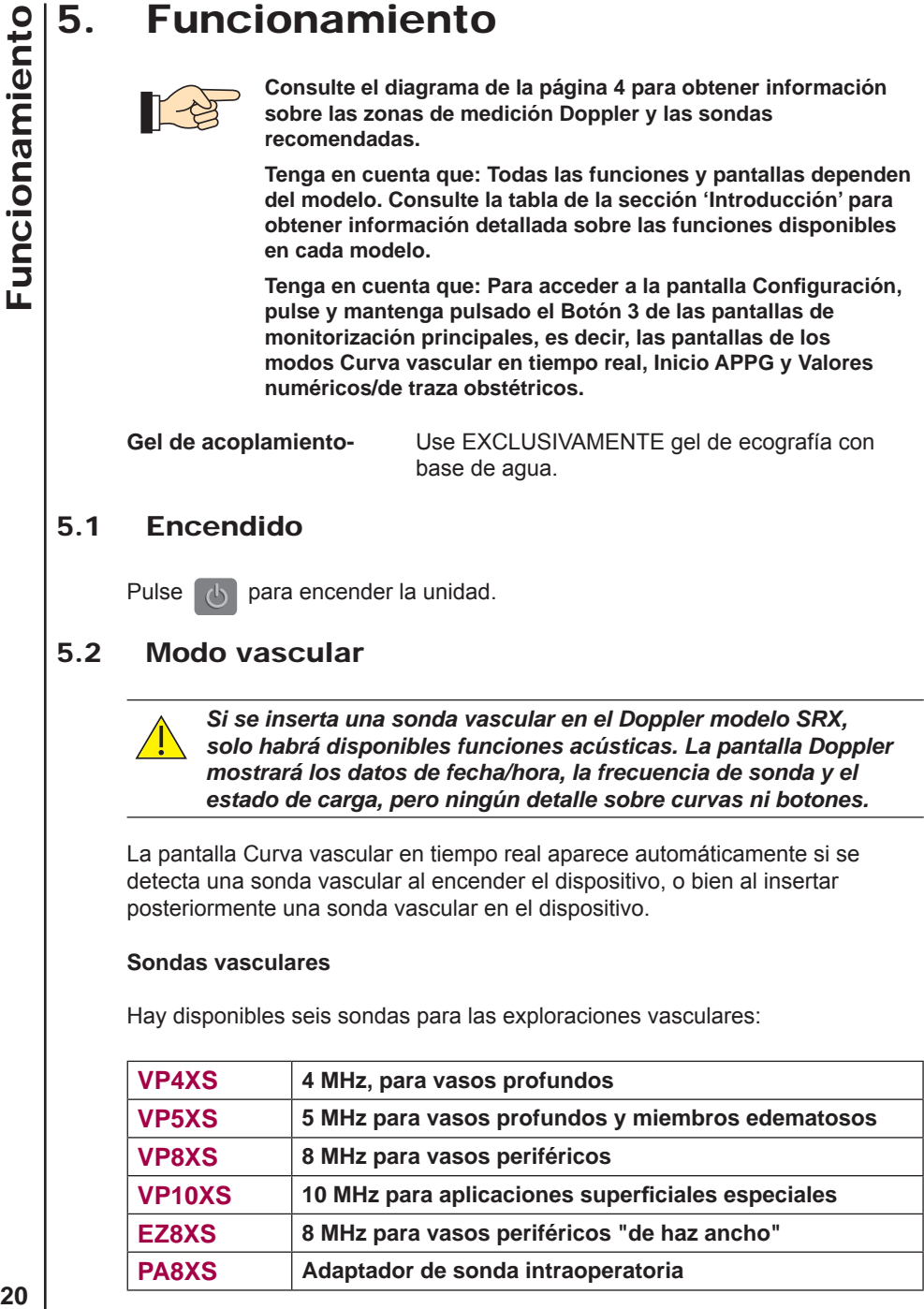

#### **Preparación del paciente**

El paciente debe tumbarse en decúbito supino, estar relajado, permanecer quieto y evitar hablar, toser, etc.

Aplique una cantidad abundante de gel en la zona que se va a examinar. Coloque la sonda a 45 ° de la superficie de la piel sobre el vaso que se va a examinar y dirija la sonda hacia el corazón. Ajuste la posición de la sonda para obtener una señal acústica óptima. Las arterias emitirán tonos pulsátiles agudos continuos, mientras que las venas emitirán un sonido no pulsátil similar a un viento fuerte.

Para conseguir el mejor resultado posible, evite mover la sonda una vez que haya alcanzado la posición óptima. Ajuste el volumen de audio según sea necesario.

#### *5.2.1 Confi guración vascular*

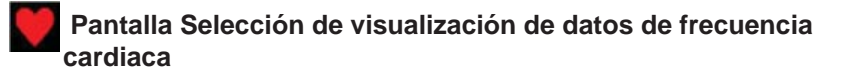

Esta selección determina si la cifra de frecuencia cardiaca se mostrará al congelar la pantalla.

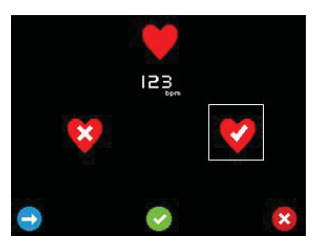

Pulse **para alternar entre las opciones de** visualización de los datos de frecuencia cardiaca

 y no visualización de los datos de frecuencia cardiaca .

La figura de frecuencia cardiaca de ejemplo 12<sup>3</sup> aparece y desaparece dependiendo del icono seleccionado.

Pulse **para aceptar la selección o X** para desechar los cambios y volver a la configuración.

#### **Pantalla Supresión de ruido de fondo mediante DDNR**

Esta sección determina si el DDNR aplicará la supresión de ruido de fondo a la señal de sonido.

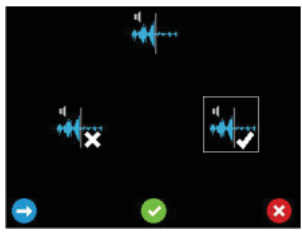

Para deshabilitar la supresión de ruido de fondo seleccione ...

Para habilitar la supresión de ruido de fondo seleccione ...

Pulse **para cambiar de opción seleccionada**.

Pulse **para aceptar la selección o X** para desechar los cambios y volver a la configuración.

#### *5.2.2 Monitorización vascular*

#### **Pantalla Curva vascular en tiempo real**

En la pantalla Curva vascular en tiempo real, la traza se muestra de izquierda a derecha y, a continuación, comienza a sobrescribirse de nuevo desde el eje del lado izquierdo. El tiempo necesario para recorrer la pantalla depende de la base de tiempo actual y se puede establecer en 3, 6 o 12 segundos. La base de tiempo seleccionada actualmente se muestra a la derecha del nivel del gráfico con el eje  $X$ (3 segundos en el ejemplo mostrado).

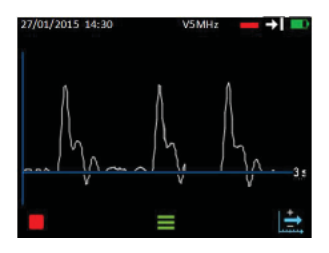

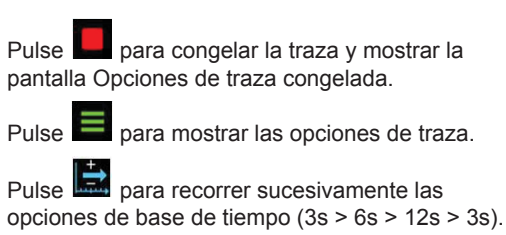

#### **Opciones de curva vascular**

La traza se continuará actualizando cuando se muestren las opciones de traza. Los iconos de teclas programables mostrarán las opciones disponibles dependiendo de la configuración actual. La barra de estado muestra la configuración actual.

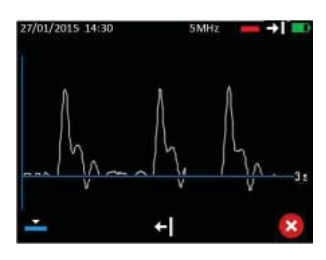

Si se encuentra actualmente en el Modo arterial, el

Botón 1 mostrará el icono Definir modo venoso y si se encuentra en el Modo venoso, mostrará el

icono mostrará el icono Definir modo arterial

Pulse el botón 1 para alternar entre los modos venoso y arterial y restaurar las teclas programables de Curva en tiempo real.

El modo venoso centra el valor de referencia y establece de forma predeterminada la base de tiempo en 12 s.

El modo arterial se desvía respecto al valor de referencia y establece de forma predeterminada la base de tiempo en 3 s.

Si se utiliza la opción Flujo de avance, el Botón 2 muestra el icono Definir Flujo inverso  $\blacksquare$ , y si se utiliza Flujo de avance, el icono Definir Flujo inverso  $\blacksquare$ .

Pulse el Botón 2 para alternar entre los modo de avance e inverso y restaurar las teclas programables de curva en tiempo real

Pulse **Para restaurar las teclas de curva en tiempo real sin realizar cambios en** el modo de ejecución.

## **Opciones de curva congelada (vascular)**

Si la curva está congelada, se muestra la frecuencia cardiaca. (Si la opción se ha seleccionado en la configuración, consulte Pantalla Selección de visualización de datos de frecuencia cardiaca en la sección Configuración

vascular ). Una vez que la traza se haya detenido, la base de tiempo no se podrá modificar, por lo que esta opción deberá seleccionarse de antemano.

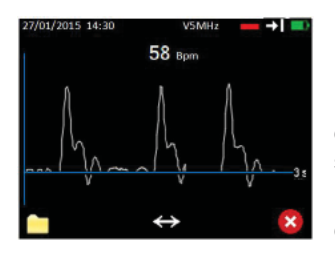

Pulse  $\Box$  para mostrar las opciones de archivo.

Pulse **Pulse** para mostrar las opciones de desplazamiento. (Este botón solo se mostrará si se han capturado varias pantallas de datos).

Pulse **X** para salir y volver a la pantalla Curva en tiempo real.

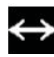

 **Opciones de desplazamiento (vascular)**

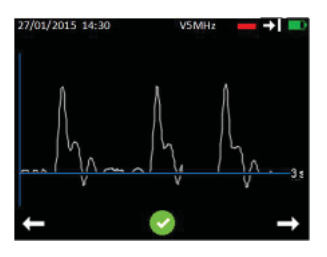

Pulse **para desplazarse a la izquierda/hacia** atrás o  $\Box$  para desplazarse a la derecha/hacia atrás por la traza.

Pulse **para aceptar la sección mostrada de la** traza y volver a la pantalla de Opciones de curva congelada.

La frecuencia cardíaca no se mostrará mientras desplace el cursor.

#### **Opciones de archivo (vascular, con tarjeta Micro SD insertada)**

Desde esta pantalla, el usuario puede guardar una curva o abrir la carpeta que contiene las curvas guardadas anteriormente a efectos de revisión. En caso de que no haya memoria suficiente para quardar una curva, la opción Guardar no estará disponible y el icono correspondiente se ocultará. En este caso, el usuario deberá desplazarse a la pantalla Revisar archivos y eliminar uno o varios de los archivos almacenados para liberar memoria. El nombre del archivo se generará automáticamente y se mostrará temporalmente en un menú emergente para confirmar que el archivo se ha guardado. Los datos se guardan en la tarjeta Micro SD.

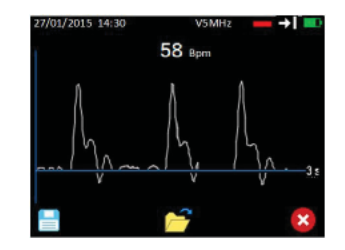

Pulse **para guardar la** *parte visible* de la curva en una unidad de almacenamiento permanente.

Pulse **para abrir la carpeta que contiene las** curvas almacenadas para su revisión.

Pulse **X** para salir y volver de nuevo a la pantalla de opciones de forma de curva vascular congelada.

#### *5.2.3 Medición de valores de presión del Doppler*

Coloque el manguito alrededor del miembro correspondiente y conéctelo al esfigmomanómetro como se muestra en la imagen:

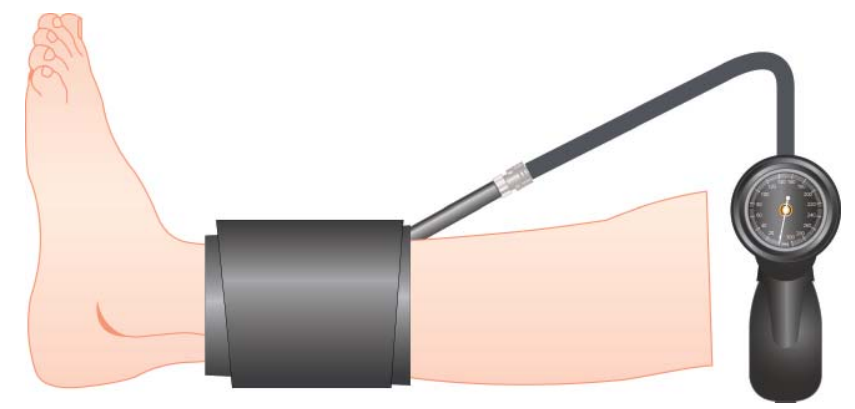

Coloque la sonda Doppler sobre el vaso apropiado e infle o desinfle el manguito, utilice la curva y el sonido del Doppler para determinar la presión sistólica.

#### 5.3 Modo PPG

#### *Esta función solo está disponible en el modelo DMX.*

La pantalla de inicio PPG aparece automáticamente si se detecta un módulo PPG cuando el dispositivo está encendido, o al insertar posteriormente un módulo PPG al dispositivo. (Disponible como accesorio opcional).

#### **Sondas APPG**

Hay disponibles sondas APPG para presiones de brazo, tobillo y dedo del pie y curvas PPG:

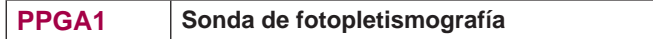

Conecte el manguito, el esfigmomanómetro y el adaptador y la sonda APPG como se muestra en la figura:

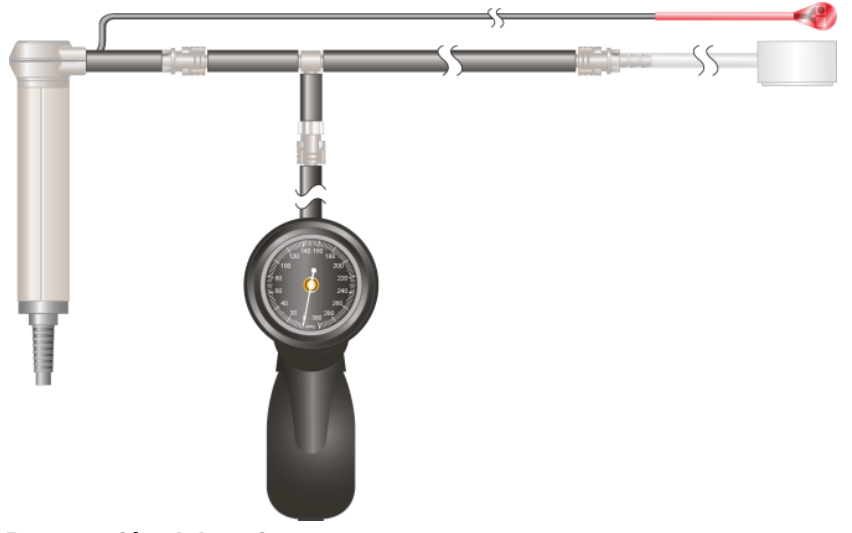

#### **Preparación del paciente**

El paciente debe descansar durante 10 minutos en una habitación a temperatura templada (≥ 24°).

El paciente debe encontrarse en posición supina sin calcetines ni calzado. Cubra temporalmente los pies hasta que se realice la medición.

Coloque el sensor y el manguito para el dedo gordo del pie como se muestra en la imagen.

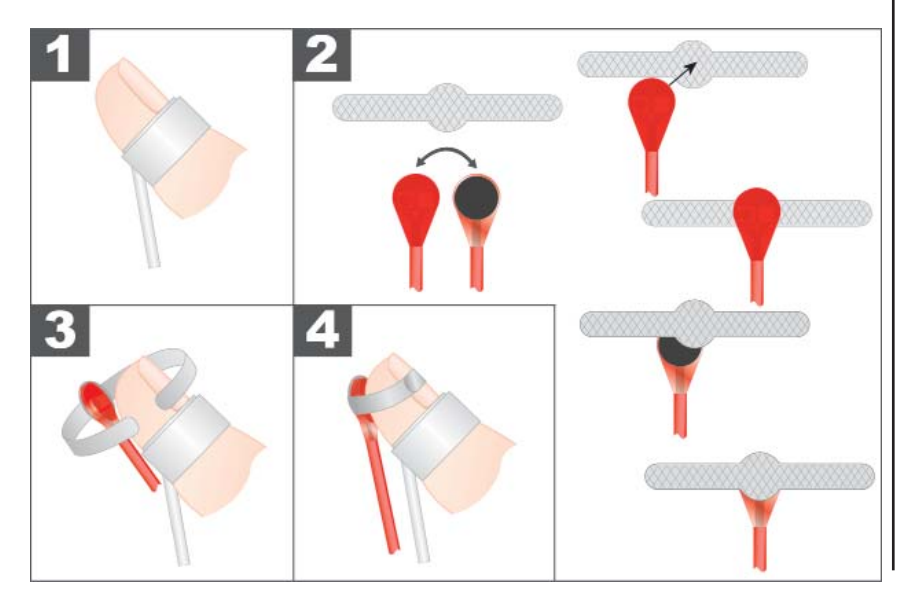

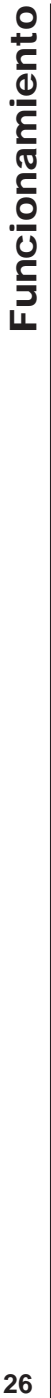

#### **Pantalla Inicio APPG**

La traza PPG se ejecuta en tiempo real en la base de tiempo seleccionada y se escala automáticamente para optimizar la altura de pantalla. La base de tiempo se puede establecer en 3, 6 o 13 segundos. La base de tiempo seleccionada actualmente se muestra a la derecha del nivel del gráfico con el eje X (3 segundos en el ejemplo mostrado).

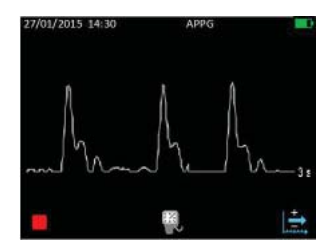

Pulse **La** para congelar la traza y mostrar la pantalla Solo traza APPG.

Pulse **by** para guardar la traza y mostrar la pantalla Presión de inflado.

Pulse **para recorrer las opciones de base de** tiempo:  $3 s > 6 s > 12 s > 3 s$ 

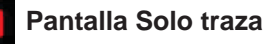

 **Pantalla Solo traza APPG**

La base de tiempo necesaria se deberá seleccionar antes de congelar la traza.

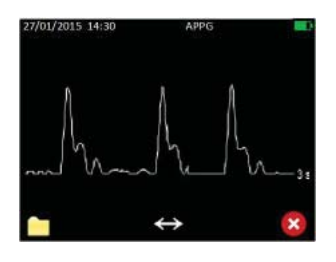

Pulse  $\square$  para mostrar las opciones de archivo.

Pulse **para mostrar las opciones de** desplazamiento. (Este botón solo se mostrará si se han capturado varias pantallas de datos).

Pulse **X** para salir de la pantalla Solo traza APPG y volver a la Pantalla inicio APPG y reiniciar la traza.

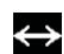

#### **Opciones de desplazamiento de APPG**

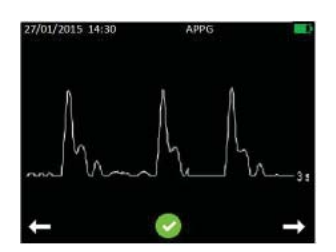

Pulse **para desplazarse a la izquierda/hacia** atrás o  $\Box$  para desplazarse a la derecha/hacia atrás por la traza.

Pulse **para aceptar la sección mostrada de la** traza y volver a la pantalla Solo traza APPG.

## **Opciones de archivo APPG (con tarjeta Micro SD insertada)**

Desde esta pantalla, el usuario puede guardar una curva o abrir la carpeta que contiene las curvas guardadas anteriormente a efectos de revisión. En caso de que no haya memoria suficiente para guardar una curva, la opción Guardar no estará disponible y el icono correspondiente se ocultará. En este caso, el usuario deberá desplazarse a la pantalla Revisar archivos y eliminar uno o varios de los archivos almacenados para liberar memoria.

Al guardar una curva, en realidad solo se guarda la parte de la curva mostrada en pantalla. Para poder guardar la curva, el usuario deberá desplazar el cursor hasta que aparezca en pantalla la sección deseada. El nombre del archivo se generará automáticamente y se mostrará temporalmente en un menú emergente para confirmar que el archivo se ha guardado.

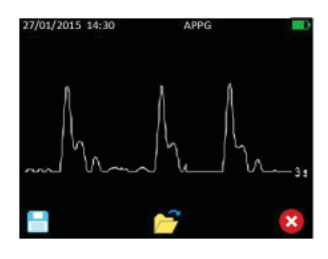

Pulse **para guardar la parte visible de la** curva en la unidad de almacenamiento permanente

Pulse  $\Box$  para abrir la carpeta que contiene las curvas almacenadas para su revisión.

Pulse **X** para salir y volver de nuevo a la pantalla Solo traza APPG.

# **Pantalla Presión de infl ado APPG**

Esta pantalla muestra la curva PPG y la presión del manguito en tiempo real. Su propósito es permitir que el usuario infle el manguito y se detenga a una presión máxima de 30 mmHg, ya que por encima de este valor flujo sanguíneo quedará completamente obstruido.

En caso de que no se detecte pulso, la pantalla cambiará automáticamente a Presión de desinflado.

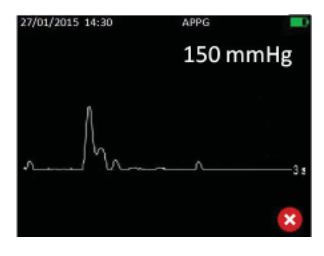

Pulse X para salir y volver de nuevo a la pantalla Inicio APPG.

## **Pantalla Presión de desinfl ado APPG**

Esta pantalla se abre si no se detecta pulso en la pantalla Presión de inflado. El usuario deberá reducir la presión pulsando el botón de inflado de la perilla de inflado hasta conseguir un ritmo contante de 2 – 4 mmHg. Para ayudar al usuario, el gráfico de barras rojo/verde indica el nivel de desinflado calculado. Si se encuentra entre 2 – 4 mmHg, el puntero blanco se muestra delante de la franja verde. Las franjas rojas a cada lado corresponden a niveles demasiado altos o bajos. La presión del manguito se representa gráficamente en la esquina superior derecha.

Una vez que se detecten pulsos de retorno, la pantalla quedará congelada, y se abrirá la pantalla Presión detectada.

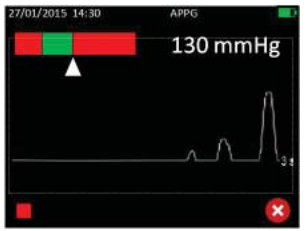

Pulse **La** para congelar la traza y mostrar la pantalla Presión detectada.

Pulse **X** para salir y volver de nuevo a la pantalla Presión de inflado.

## **Pantalla Presión detectada APPG**

Esta pantalla muestra la traza congelada de APPG en el punto en que el algoritmo de detección de presión aprecia cambios de presión. Se traza una línea vertical, que coincide con el primer pulso detectado, cerca del centro de la zona horizontal de la pantalla. En este punto, la presión se indica mediante un número encima de la línea.

La presión del manguito se muestra en el lado derecho de la pantalla.

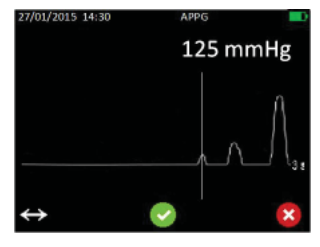

Pulse **para mostrar la pantalla Ajuste de** presión.

Pulse **para aceptar la presión detectada.** 

Pulse **X** para volver a la pantalla Presión de inflado y repetir el inflado.

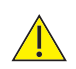

*Desinfl e siempre el manguito hasta una presión cero una vez que la traza se detenga.*

## **Pantalla Ajuste de presión APPG**

Esta pantalla ofrece al usuario un método para ajustar la presión detectada. Quizá sea necesario si el algoritmo de detección de presión no es capaz de detectar el primer pulso de retorno, o si el usuario cree que el primer pulso detectado es un ruido aleatorio.

La traza se puede mover en las direcciones izquierda o derecha, con la línea vertical estática. La presión mostrada por encima de la línea vertical se actualiza en consecuencia.

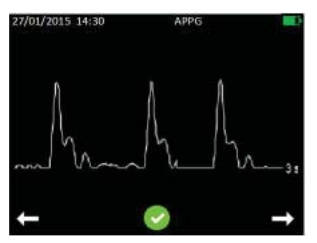

Pulse  $\Box$  para desplazar la traza a la izquierda. La presión indicada se reduce.

Pulse **para desplazar la traza a la derecha.** La presión indicada se incrementa.

Pulse **para aceptar la presión seleccionada**.

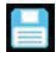

#### **Pantalla Revisión final y guardar APPG**

La presión detectada o ajustada aparece en la esquina superior derecha de la pantalla. También se muestra la curva APPG guardada al pulsar el icono de presión en la pantalla Inicio APPG.

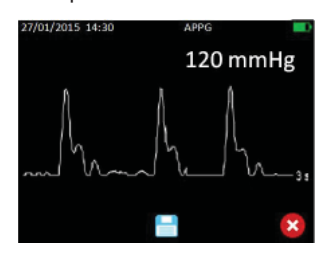

Pulse **para guardar la información de pantalla.** 

Aparecerá momentáneamente un menú emergente con el nombre de archivo para confirmar que los datos se han guardado correctamente.

Si los datos se han guardado, pulse  $\mathbf{X}$  para salir a la pantalla Inicio APPG.

Si los datos no se han guardado, se mostrará la pantalla Se perderán los datos.

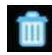

#### **Pantalla Se perderán los datos APPG**

Esta pantalla indica al usuario que reconsidere la posibilidad de salir de la pantalla Revisión final y quardar sin almacenar el registro.

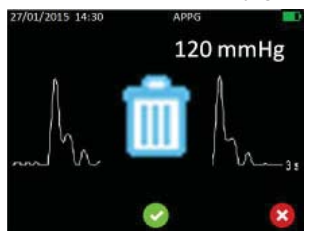

Pulse **Pulse** para salir de la pantalla Inicio APPG sin guardar los datos.

Pulse **X** para volver a la pantalla Revisión final y guardar.

La pantalla Valores numéricos FHR del modo obstétrico aparece automáticamente si se detecta una sonda obstétrica al encender el dispositivo, o bien al insertar posteriormente una sonda obstétrica.

#### **Sondas obstétricas**

Hay disponibles dos sondas para las exploraciones vasculares:

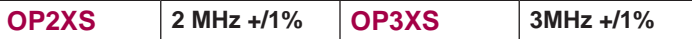

#### **Intensidad de señal baja de Doppler**

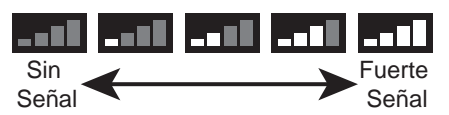

La intensidad de la señal Doppler se muestra en la barra de estado de la parte superior de la pantalla.

**Monitorización debajo del agua (exclusivamente modelos SR2 y SR3)**

*Los modelos SR2 y SR3 incorporan sondas impermeables con cable adecuadas para la monitorización debajo del agua. El resto de las sondas no son impermeables y no deben utilizarse en este tipo de aplicaciones.*

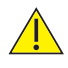

*La unidad principal no es impermeable y no se debe sumergir. En aplicaciones debajo del agua en las que exista riesgo de infección cruzada o contaminación, consulte la Sección 6 para obtener instrucciones de limpieza.*

#### **Preparación del paciente**

**30**<br> **3.4** Modo obstétrico<br>
si se detecta una sonda obstetrico<br>
si se detecta una sonda obstetrica<br>
Hay disponibles dos sondas<br> **300FUNCISE CONSIST (2 MHz +/1**<sup>c</sup><br>
Intensidad de señal baja o<br>
Sin Señal<br>
Monitorización deb Haga que la paciente se siente o tienda en posición decúbito cómodamente. Aplique una cantidad abundante de gel en el abdomen. En los casos en que sea práctico, palpe primero para determinar la posición fetal: la posición óptima para la sonda es sobre el omóplato izquierdo fetal. Coloque la placa frontal de la sonda horizontal contra el abdomen encima de la sínfisis del pubis. Ajuste la sonda para obtener una señal de sonido óptima; para obtener la posición ideal, incline la sonda alrededor de la zona mientras mantiene una presión firme. Evite deslizarla sobre la piel.

Al principio de la gestación, si la paciente tiene la vejiga llena, la detección del sonido mejorará. Durante las etapas posteriores del embarazo las señales óptimas suelen encontrarse en las zonas más elevadas del abdomen. El corazón fetal emite sonidos similares a los de un caballo al galope a una velocidad que duplica aproximadamente la del corazón materno.

El rendimiento de frecuencia cardiaca óptima se detecta desde el propio corazón fetal, y se caracteriza por sonidos válvulares "saltones", diferentes de los sonidos placentarios o los de la arterial umbilical.

\*Nota: Para los modelos SR2/SR3: No se requiere gel si la sonda se utiliza debajo del agua.

#### *5.4.1 Confi guración obstétrica*

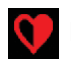

#### **Pantalla Selección de modo de promedio de FHR**

Esta opción determina el método que se utilizará para calcular la frecuencia cardiaca fetal.

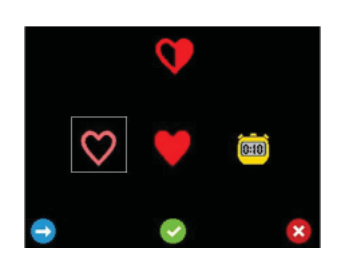

 $\heartsuit$  - Permite seleccionar el modo de promedio estándar por encima de 4 latidos.

 - Permite seleccionar el modo de promedio suave por encima de 8 latidos.

Permite seleccionar el modo Manual. donde el usuario cuenta 10 latidos

Pulse  $\Box$  para cambiar de opción seleccionada.

Pulse **para aceptar la selección o X** para desechar los cambios y volver a la configuración.

## **Pantalla Opciones de traza**

Esta pantalla ofrece un submenú de opciones que permite definir las propiedades de la pantalla de trazas.

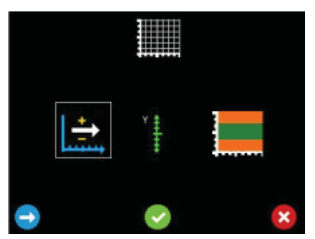

 - Ir a la pantalla Selección de velocidad de gráfico.

 - Ir a la pantalla Selección de escala de gráfico de eje Y.

 - Ir a la pantalla Selección de límite de umbral.

Pulse  $\Box$  para cambiar de opción seleccionada.

Pulse **para aceptar la selección o X** para desechar los cambios y volver a la configuración.

## **Pantalla Selección de velocidad de gráfi co**

Esta pantalla permite definir la velocidad del gráfico de trazas obstétrico. \*

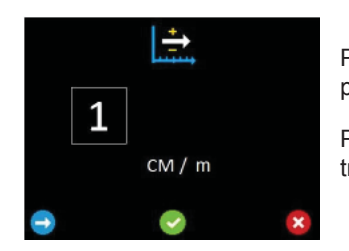

Pulse **para aceptar la selección y volver a la** pantalla Opciones de traza.

Pulse **Para volver a la pantalla Opciones de** traza.

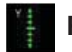

#### **Pantalla Selección de escala de gráfico de eje Y**

Esta pantalla permite definir la escala del eje Y del gráfico de trazas obstétrico. Seleccione 20 lpm por centímetro o 30 lpm por centímetro.\*

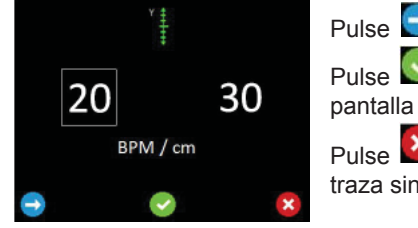

Pulse **para cambiar de opción seleccionada.** 

Pulse para aceptar la selección y volver a la pantalla Opciones de traza.

Pulse **X** para volver a la pantalla Opciones de traza sin guardar los cambios.

#### *\* NOTA: Cada división de cuadrícula del gráfi co equivale a un centímetro.*

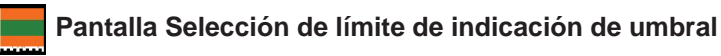

Al acceder a esta pantalla, se muestran los límites superior (izquierda) e inferior (derecha) actuales (el límite superior se muestra seleccionado). El área del gráfi co en color verde representa los niveles de frecuencia cardiaca dentro del rango definido por el usuario. Las áreas en color naranja representan las velocidades fuera de los niveles definidos por el usuario. Si la frecuencia cardiaca se encuentra fuera de los niveles definidos por el usuario, el icono de corazón cambiará de verde a ámbar.

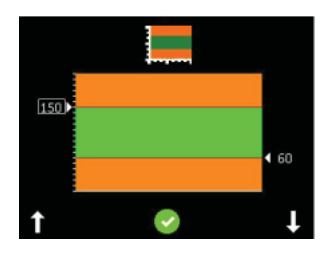

Pulse  $\Box$  para incrementar o  $\Box$  para reducir el nivel seleccionado en 5 unidades.

A medida que los niveles cambien, se mostrarán los nuevos valores y las áreas del gráfico cambiarán en consecuencia.

Pulse **para mover la selección del nivel superior al inferior.** Ajuste el nivel seleccionado con  $\mathbf{u} \times \mathbf{v}$ .

Pulse **. Aparecerán las siguientes funciones de confirmación con tecla** 

programada, mediante las que podrá Rehacer  $\Theta$ , Aceptar  $\Theta$  o Cancelar  $\mathbf x$ los cambios.

Utilice las opciones Aceptar o Cancelar para volver a la pantalla Opciones de traza.

#### *5.4.2 Monitorización obstétrica*

#### **Pantalla Valores numéricos FHR (obstétrico)**

En este Modo, los valores de FHR se muestran (en latidos por minuto) en números grandes y se actualizan de forma continua. Si la velocidad no se puede determinar, se muestran 3 guiones.

Hay un temporizador disponible para recordar al médico que repita la auscultación después de 15 minutos, si es necesario.

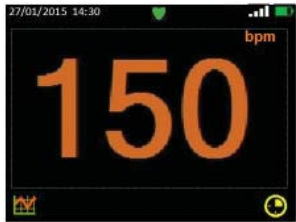

Pulse **para cambiar a Visualización de traza** FHR. Pulse  $\bigcirc$  para definir o  $\bigcirc$  para cancelar el temporizador. Cuando el temporizador finalice, pulse  $\Box$  para confirmar y silenciar el temporizador durante 15

minutos.

Pulse **D** para apagar el Doppler.

*NOTA: El temporizador se reiniciará durante otros 15 minutos hasta su cancelación, aunque el Doppler se haya apagado.*

#### **Pantalla Modo de valores numéricos FHR, Manual (obstétrico)**

En el modo manual (seleccionado en la configuración), la pantalla muestra inicialmente tres guiones en lugar de dígitos. Este modo permite la medición de una frecuencia cardiaca media de 10 latidos en los casos en que el usuario puede oir un latido cardiaco débil o intenso, pero el Doppler no es capaz de calcular la FHR.

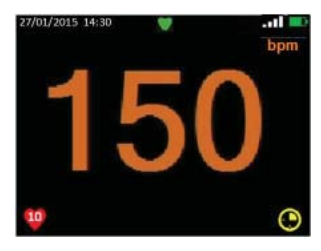

Pulse <sup>(10</sup> (Botón 1), cuente 10 latidos y vuelva a pulsar. El Doppler calculará y mostrara la FHR basada en el tiempo que haya tardado en contar. La FHR permanecerá en pantalla hasta que el la operación se repita o el modo se cambie.

Use los botones  $\bigcirc$  y  $\bigcirc$  para activar el recordatorio de 15 minutos como se describió previamente en el modo automático.

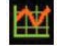

 **Pantalla Modo de traza FHR (obstétrico)** 

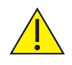

*El modo de visualización de traza se debe utilizar solo como referencia, no para sustituir la monitorización fetal convencional. En caso de que surja algún problema debido a la visualización en este modo, se deberá utilizar un método alternativo (por ejemplo, CTG completo) para determinar el estado fetal.*

Esta pantalla muestra la FHR como una traza sobre un gráfico. Las escalas vertical y horizontal se determinan en la configuración\*. La traza aparece de izquierda a derecha hasta que se llena la pantalla, y después se desplaza a la izquierda a medida que se añade un nuevo punto de datos.

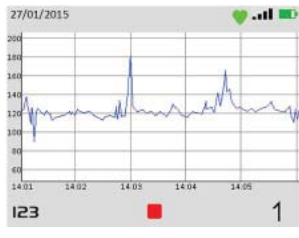

Pulse <sup>123</sup> para cambiar al modo de visualización de datos numéricos.

Pulse 1 para registrar el movimiento fetal y colocar un marcador sobre el gráfico en la posición correspondiente.

Pulse **para detener la traza y mostrar la** opción de traza congelada de FHR.

\* La escala de traza equivale a un 1 o 3 cm/min y a 20 o 30 latidos por cm, con escala reducida para ajuste al tamaño de pantalla, de forma que se mantenga la proporción de aspecto, se evite la distorsión de la traza y se facilite la interpretación visual.

#### **Opciones de traza congelada (obstétrico)**

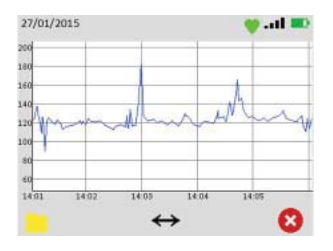

Pulse **para mostrar Opciones de archivo.** 

Pulse para mostrar las opciones de desplazamiento. (Este botón solo se mostrará si se han capturado varias pantallas de datos).

Pulse **8** para mostrar las opciones Reanudar o Reiniciar traza.

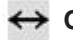

#### **Opciones de desplazamiento (obstétrico)**

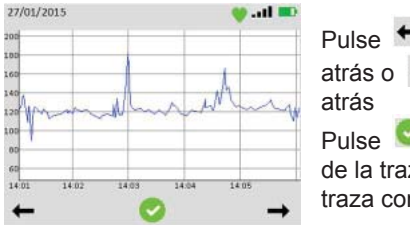

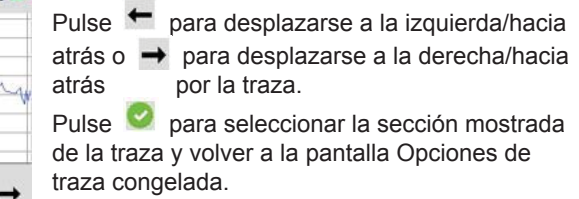

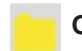

#### **Opciones de archivo (obstétrico)**

Desde esta pantalla, el usuario puede guardar una traza o abrir una carpeta con trazas guardadas anteriormente a efectos de revisión. En caso de que no haya memoria suficiente para guardar una traza, la opción Guardar no estará disponible y el icono correspondiente se ocultará. En este caso, el usuario deberá desplazarse a la pantalla Revisar archivos y eliminar uno o varios de los archivos almacenados para liberar memoria. La capacidad de memoria se puede aumentar a medida que sea necesario mediante una tarjeta Micro SD apropiada.

El nombre del archivo se generará automáticamente y se mostrará temporalmente en un menú emergente para confirmar que el archivo se ha guardado.

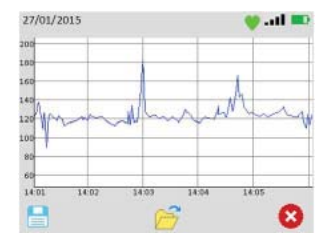

Pulse **para guardar la parte visible de la** curva en una unidad de almacenamiento permanente.

Pulse  $\Box$  para abrir la carpeta que contiene las curvas almacenadas para su revisión.

Pulse **3** para salir y volver de nuevo a la pantalla Opciones de traza congelada.

#### **Opciones Reanudar o Reiniciar traza FHR (obstétrico)**

Aunque la traza FHR se detenga/congele, no se registrarán más datos. Al salir del estado de pantalla congelada, el usuario podrá reanudar la traza registrada actualmente o iniciar una nueva traza.

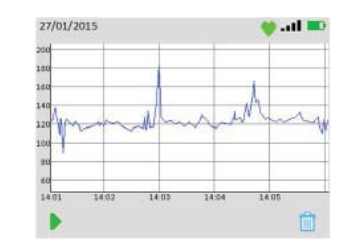

Pulse **para reanudar la traza actual.** Habrá un espacio en la traza, que corresponde al periodo de tiempo transcurrido hasta el estado de pantalla congelada.

Pulse **in para descartar los datos de traza actual** e iniciar una nueva traza.

Tenga en cuenta que el hecho de descartar la traza actual no elimina ninguno de los datos guardados.

#### 5.5. Otras funcionas

*Nota: Para acceder a la pantalla Confi guración, pulse y mantenga pulsado el Botón 3 de las pantallas de monitorización principales, es decir, las pantallas de los modos Curva vascular en tiempo real, Inicio APPG y Valores numéricos/de traza obstétricos*

#### *5.5.1 Brillo*

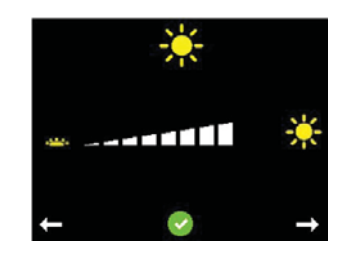

Pulse los botones 1  $\Box$  y 3  $\Box$  para aumentar y reducir el brillo, respectivamente.

Pulse el Botón 2 **para confirmar y volver a la** pantalla Configuración.

#### *5.5.2 Emparejamiento de dispositivos Bluetooth (en función del modelo)*

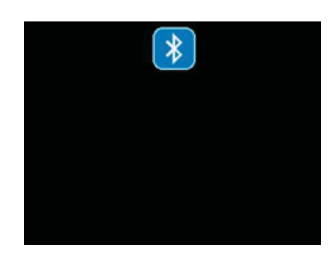

Al acceder a esta pantalla, pulse  $\mathbb{R}$  para emparejar el Doppler con los dispositivos disponibles

#### *5.5.3 Acceso a los archivos almacenados*

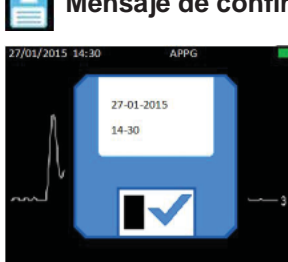

#### **Mensaje de confi rmación de archivo guardado**

Siempre que se guarda un archivo, se superpone de forma temporal un menú emergente para confirmar la acción y mostrar el nombre de archivo generado, que incluirá la hora y la fecha.

Las teclas programables se ocultarán mientras el menú emergente aparezca en la pantalla.

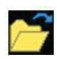

#### **Pantalla Revisión de archivos almacenados**

Se muestra una lista de los archivos con el archivo más reciente resaltado. Una barra a la derecha muestra la cantidad de memoria utilizada. (Dependerá del tamaño de la tarjeta Micro SD insertada.)

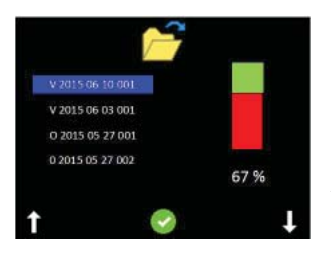

Pulse  $\prod$  v  $\prod$  para desplazarse por la lista de archivos.

Pulse **para resaltar el archivo apropiado.** 

Al seleccionar un archivo, las funciones de tecla programable cambian.

Pulse **D** para mostrar la curva almacenada

seleccionada.

Pulse **para eliminar la curva almacenada seleccionada. Pulse** para confirmar la eliminación o  $\mathbf{x}$  para cancelar y volver a las opciones de archivo.

- 1. Pulse y mantenga pulsado el botón de encendido y apagado. Si olvida apagar la unidad, entrará en el modo En espera después de 3 minutos, y se apagará por completo después 10 minutos.
- 2. Consulte la sección sobre limpieza antes de almacenar o utilizar la unidad en otro paciente.
- 3. Guarde la unidad con la sonda y los accesorios en la bolsa de transporte suministrada.

#### 5.7 Transmisión de datos en tiempo real a un dispositivo externo

Los datos en tiempo real se pueden transmitir y ver en un ordenador externo utilizando el software compatible de Huntleigh. Consulte las instrucciones de uso del software para obtener información detallada.

#### 5.8 Transferencia de datos a un dispositivo externo

La traza/curva almacenada y los datos se pueden transferir a un PC externo a través de una conexión USB o conexión Bluetooth inalámbrica (dependiendo del modelo).

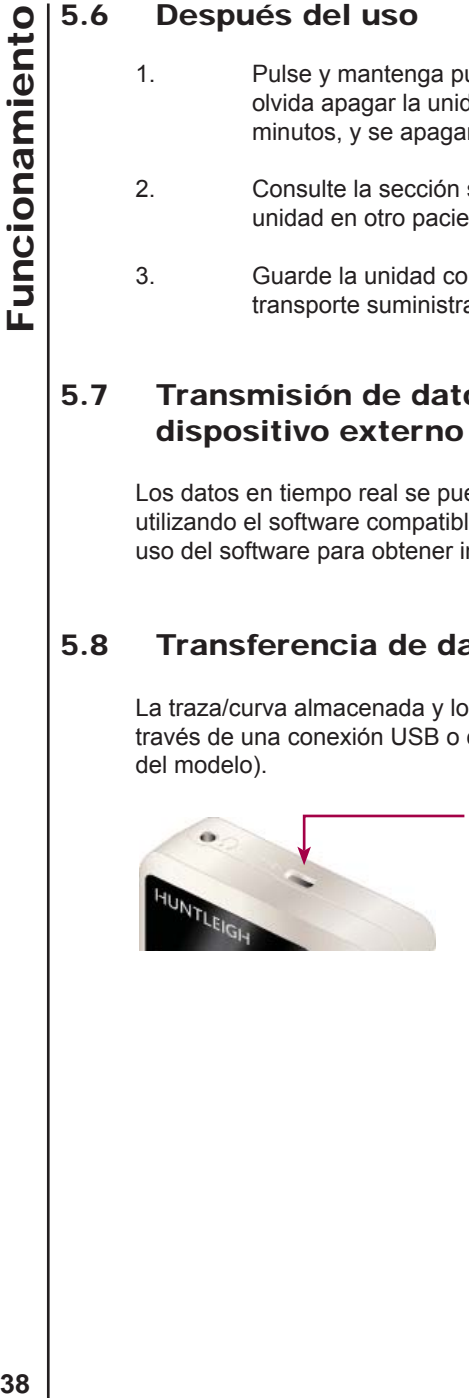

Inserte el cable USB suministrado en la toma USB de la parte superior del Doppler y conéctelo al ordenador.

# 6. Cuidado y limpieza

#### 6.1 Mantenimiento general

Todos los productos Huntleigh se han diseñado para soportar el uso clínico normal, aunque pueden contener componentes delicados, como la punta de la sonda, que se deben manipular y tratar con cuidado.

De forma periódica y siempre que tenga dudas sobre la integridad del sistema, lleve a cabo una comprobación de todas las funciones, como se describe en la sección correspondiente de las instrucciones de uso. Si existen defectos en la carcasa, póngase en contacto con Huntleigh o con el distribuidor para repararla o solicitar su sustitución.

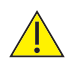

*Asegúrese de consultar los procedimientos de limpieza de equipos médicos y la política local de control de infecciones de su centro.*

*Respete las advertencias y las directrices incluidas en el etiquetado del líquido de limpieza relativas a la utilización y al equipo de protección personal (EPP).*

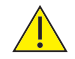

*No utilice paños ni limpiadores abrasivos.*

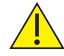

*No utilice lavadoras automáticas ni autoclaves.*

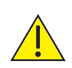

*No utilice desinfectantes con base de detergentes fenólicos, soluciones que contengan tensioactivos catiónicos, compuestos amoniacales o perfumes, ni soluciones antisépticas.*

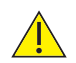

*Si se utilizan toallitas de detergente o desinfectante, asegúrese de exprimir el exceso de solución de la toallita antes de utilizarla.*

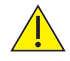

*Apague siempre los productos y desconéctelos de la fuente de alimentación CA antes de limpiarlos y desinfectarlos.*

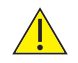

*No permita que entre ningún líquido en los productos y no los sumerja en ninguna solución.*

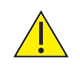

*Limpie siempre el desinfectante utilizando un paño humedecido con agua limpia.*

Mantenga siempre las superficies externas limpias y sin suciedad ni fluidos utilizando un paño seco limpio.

- 1. Limpie los líquidos de la superficie del producto con un paño seco limpio.
- 2. Frote con un paño humedecido en isopropanol al 70%.
- 3. Seque completamente con un paño limpio y seco.
- 4. Si se ha contaminado el producto, utilice los métodos descritos para las piezas que se aplican al paciente.

#### 6.3 Limpieza y desinfección de las piezas que se aplican al paciente

#### **Sondas \***

Limpie las sondas antes de explorar al paciente utilizando el método de limpieza de bajo riesgo que se muestra a continuación.

Tras la exploración del paciente, limpie y/o desinfecte las sondas mediante el método adecuado en función del nivel de riesgo de contaminación cruzada, como se define a continuación:

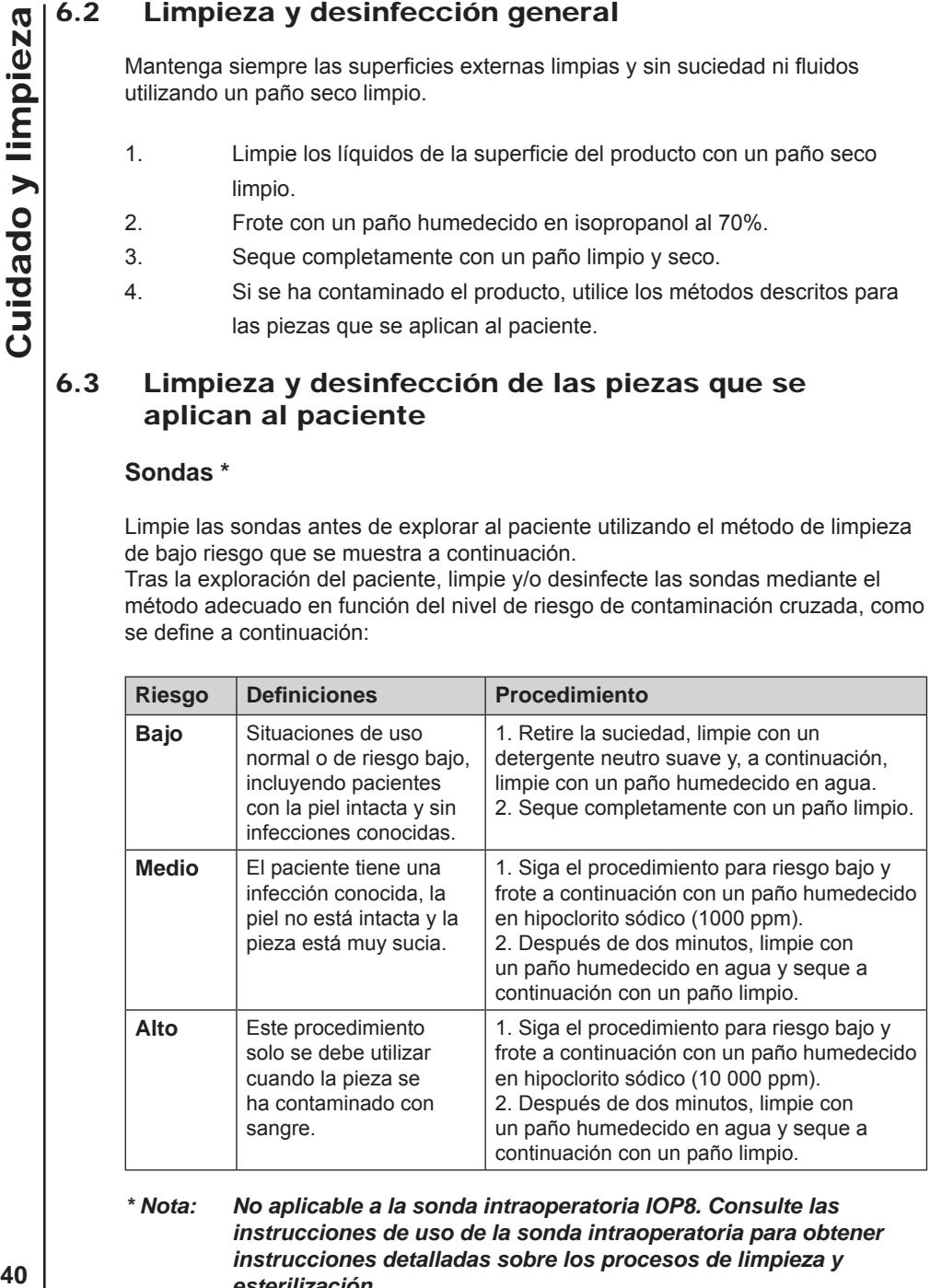

*\* Nota: No aplicable a la sonda intraoperatoria IOP8. Consulte las instrucciones de uso de la sonda intraoperatoria para obtener instrucciones detalladas sobre los procesos de limpieza y esterilización.*

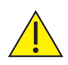

*Advertencia: El uso repetido e innecesario de soluciones concentradas producirá daños en el producto. No permita que las soluciones de hipoclorito sódico entren en contacto con las piezas metálicas.*

Si se utilizan materiales desinfectantes que no sean los indicados, el usuario es responsable de su eficacia y compatibilidad con el dispositivo.

#### **Manguitos**

Limpie los manguitos antes de explorar al paciente utilizando el método de limpieza de bajo riesgo que se muestra a continuación.

Tras la exploración del paciente, limpie y/o desinfecte los manguitos mediante el método adecuado en función del nivel de riesgo de contaminación cruzada, como se define a continuación:

Antes de ajustar los manguitos en el paciente, evalúe el riesgo de contaminación cruzada de acuerdo con las definiciones que aparecen en las tablas siguientes:

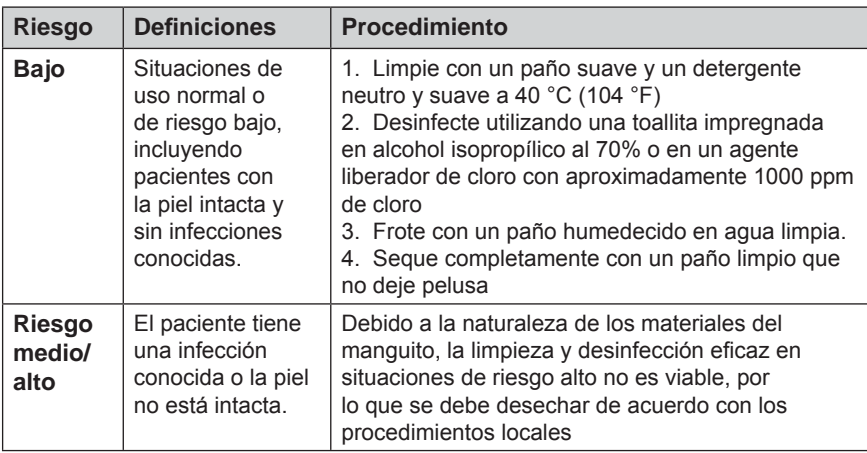

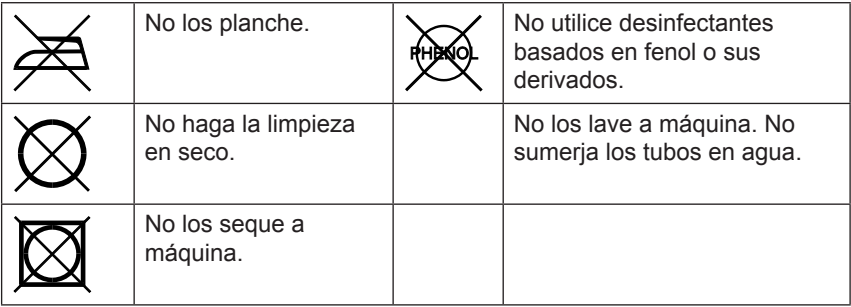

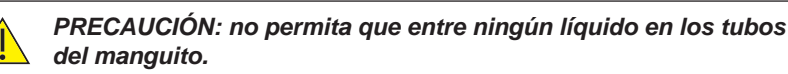

*PRECAUCIÓN: no utilice métodos de limpieza abrasivos.*

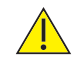

*PRECAUCIÓN: no emplee métodos o limpiadores alternativos, ya que es probable que causen daños permanentes.*

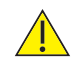

*PRECAUCIÓN: inspeccione los manguitos después de limpiarlos y antes de utilizarlos.*

#### **Inspección de los manguitos:**

*Los manguitos se deben inspeccionar regularmente. Examine la superfi cie externa de los manguitos en busca de daños en el material, grietas, deshilachamientos, etc. Asegúrese de que el etiquetado se pueda leer sin problemas. Compruebe si hay daños, grietas, etc en los tubos y las conexiones de los manguitos. En caso de duda acerca de su estado, se debe reemplazar el manguito o manguitos. En cualquier caso, es necesario reemplazar los manguitos cada dos años.* 

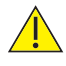

*¡IMPORTANTE! Después del uso de productos químicos, lave/ limpie SIEMPRE la unidad para eliminar cualquier resto; utilice material absorbente, humedecido con agua limpia y seque con un paño limpio.*

#### 6.4 Mantenimiento y reparación

Se recomienda realizar una inspección cada vez que se utilice el producto, prestando especial atención a las puntas de las sondas, en busca de grietas, etc., así como al cable y al conector. Se debe investigar cualquier chisporroteo o comportamiento intermitente.

Este producto no requiere un mantenimiento periódico.

También está disponible el equipo de pruebas adecuado y una gama completa de piezas de repuesto. Consulte el manual de servicio para obtener más información y los números de referencia.

Se incluye una descripción técnica completa en el Manual de servicio 772490.

# 7. Solución de problemas

Esta sección presenta algunos de los problemas más comunes experimentados durante el uso, junto con sus posibles causas. Si no se puede localizar el problema después de consultar la tabla de esta sección, deberá apagar el Doppler y desconectarlo de la toma eléctrica y solicitar ayuda a un técnico cualificado.

Antes de intentar una reparación, compruebe que las pilas están cargadas.

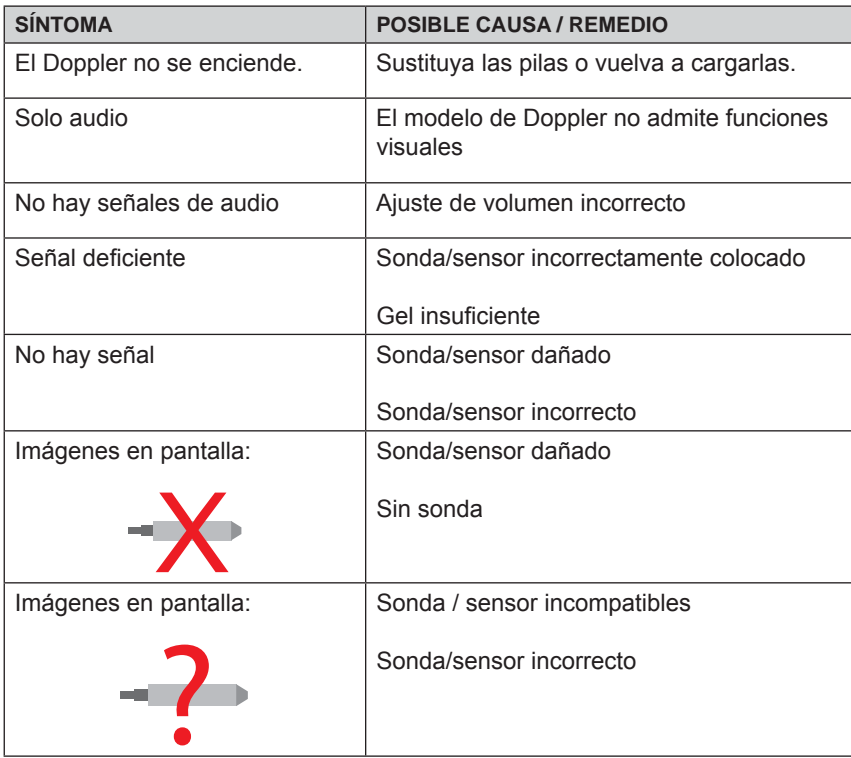

## Clasificación de equipo

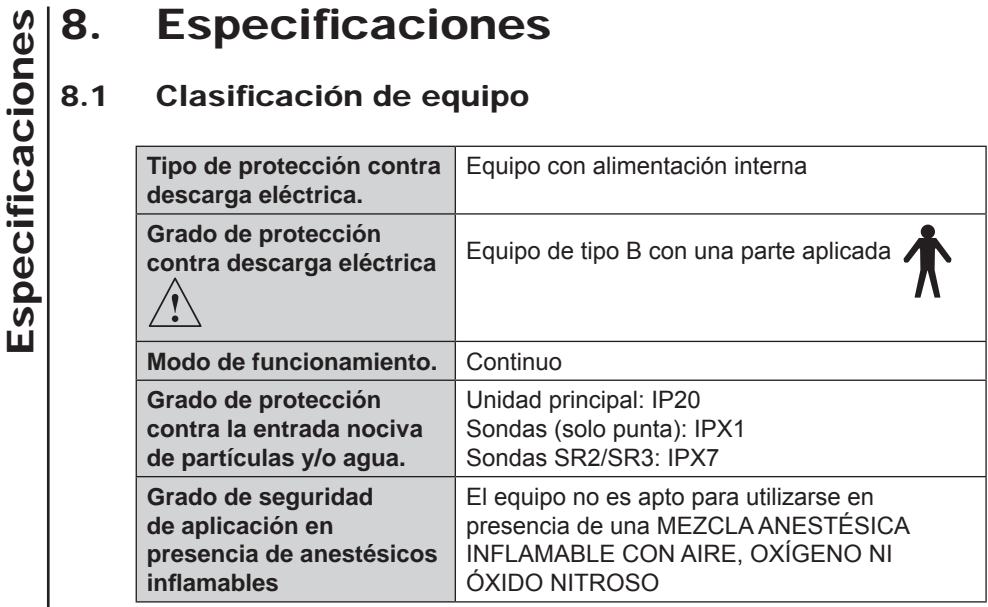

#### 8.2 Cumplimiento de estándares de seguridad

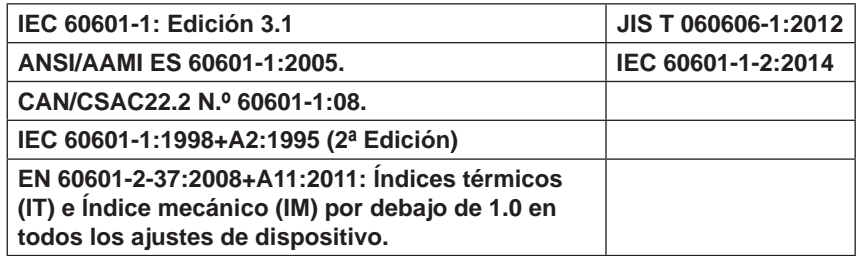

#### 8.3 Rendimiento de FHR\*

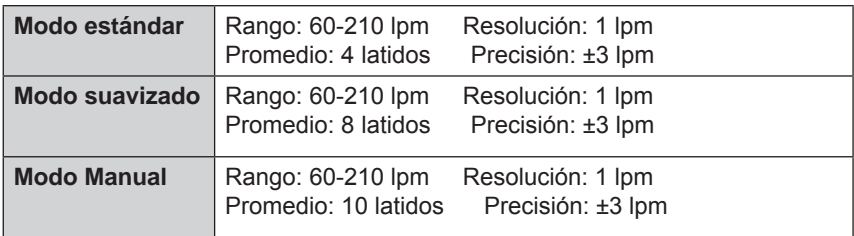

*\*(excluyendo errores del usuario)*

#### 8.4 General

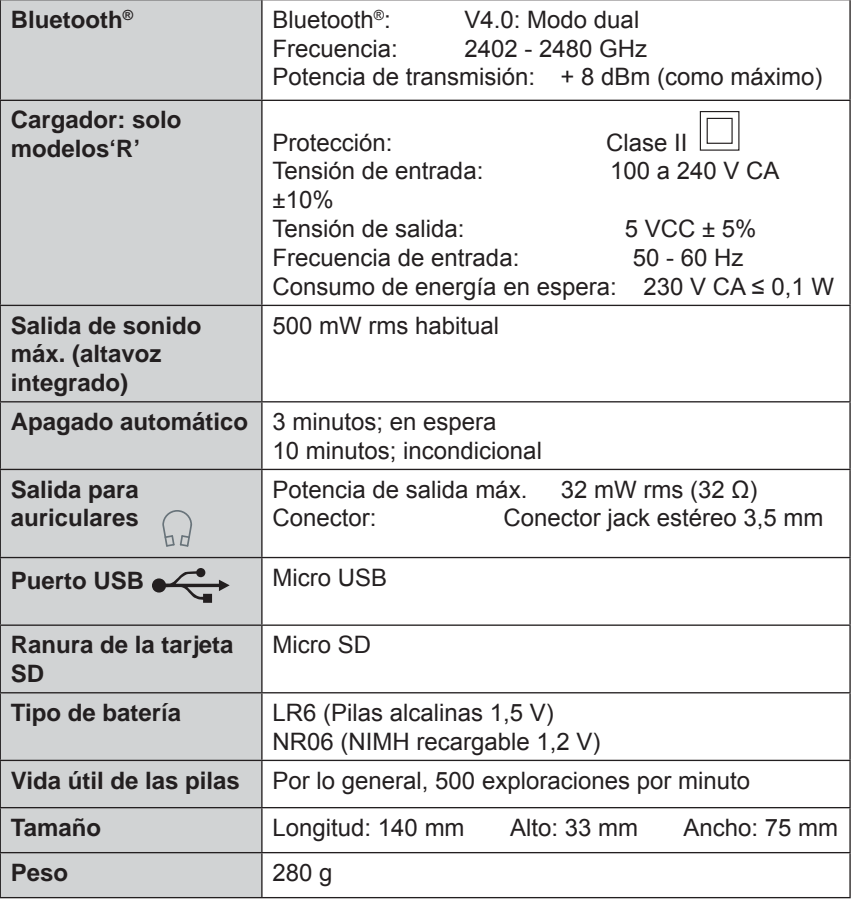

## 8.5 Especificaciones ambientales

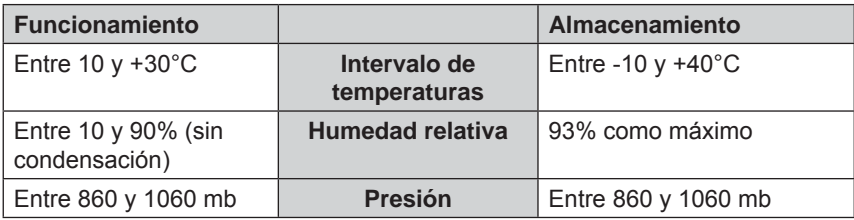

**Especificaciones** ficaciones  **45**Especi

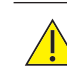

*Use únicamente los accesorios recomendados indicados en este manual.* 

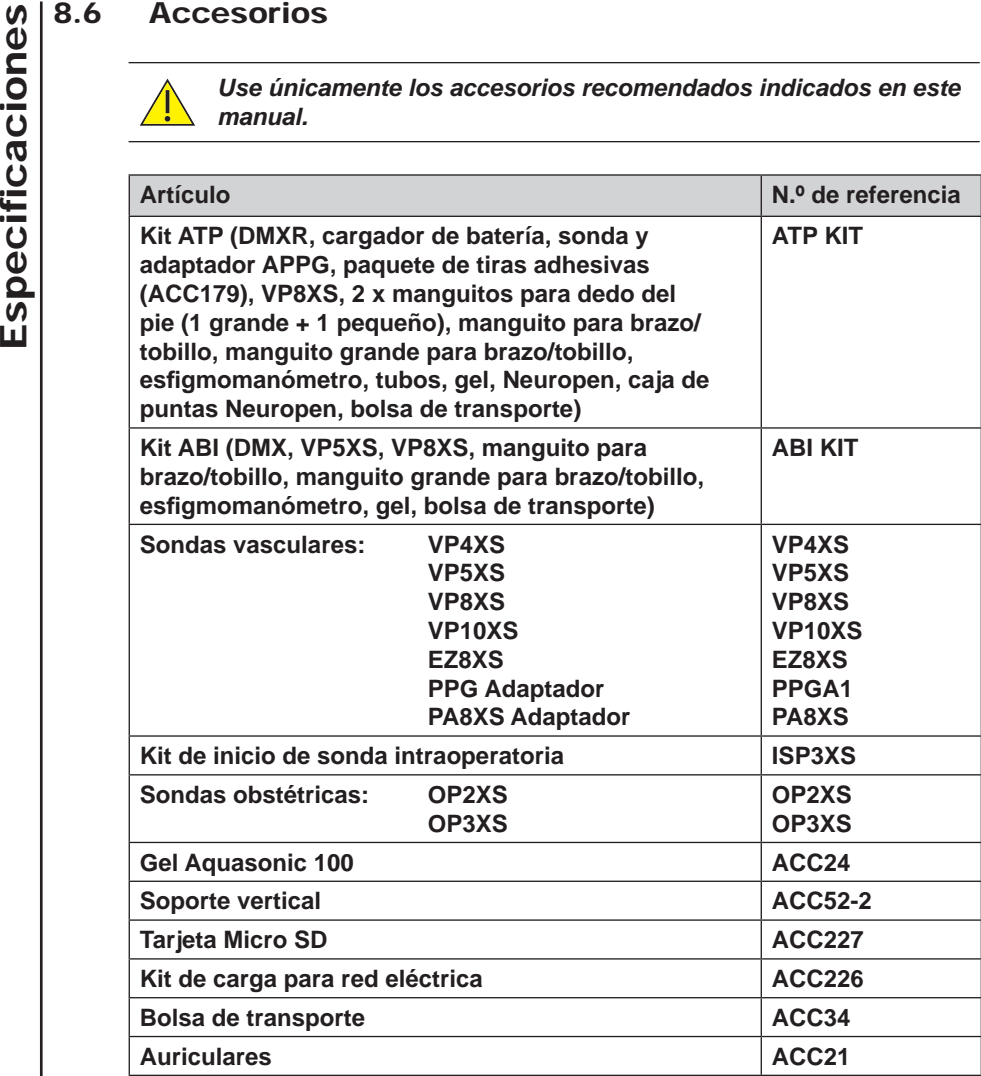

# 9. Compatibilidad electromagnética

Asegúrese de que el entorno donde esté instalado el Doppler no esté sometido a fuentes intensas de interferencia electromagnética (por ejemplo, transmisores de radio, teléfonos móviles).

Este equipo genera y utiliza energía de radiofrecuencia. Si no se instala y utiliza de la forma adecuada, siguiendo estrictamente las instrucciones del fabricante, puede causar o experimentar interferencias. Tras someterse a pruebas de tipo en un sistema totalmente configurado, cumple la normativa EN60601-1-2, cuvo objetivo es proporcionar una protección razonable frente a dichas interferencias. Para determinar si el equipo causa interferencias, apáguelo y vuelva a encenderlo. Si causa interferencias o se ve afectado por ellas, se pueden tomar una o varias de las medidas siguientes para corregir esta situación:

- Reorientar el equipo
- Cambiar la ubicación del equipo con respecto a la fuente de las interferencias
- Alejar el equipo del dispositivo que sea origen de las interferencias
- Conectar el equipo a una toma diferente para que los dispositivos se encuentren en circuitos derivados diferentes

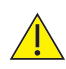

*ADVERTENCIA: el uso de accesorios, transductores y cables diferentes de los especifi cados, con la excepción de los transductores y cables vendidos por el fabricante del Doppler como piezas de repuesto para los componentes internos, puede ocasionar un aumento de las emisiones o una disminución de la inmunidad del Doppler.* 

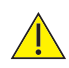

*ADVERTENCIA: el Doppler no se debe utilizar apilado ni situado junto a otro equipo; en caso de ser necesario su uso en estas condiciones, se deberá observar para garantizar que funciona normalmente en la confi guración en que se utilizará* 

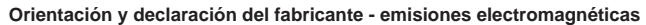

El Doppler está diseñado para su uso en los entornos electromagnéticos especificados a continuación. El cliente o usuario del Doppler debe asegurarse de que se utiliza en dicho tipo de entorno.

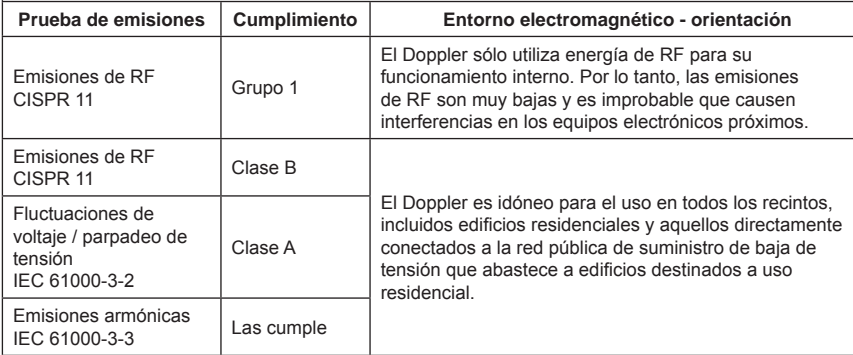

#### **Orientación y declaración del fabricante - inmunidad electromagnética**

El Doppler está diseñado para su uso en los entornos electromagnéticos especificados a continuación. El cliente o usuario del Doppler debe asegurarse de que se utiliza en dicho tipo de entorno.

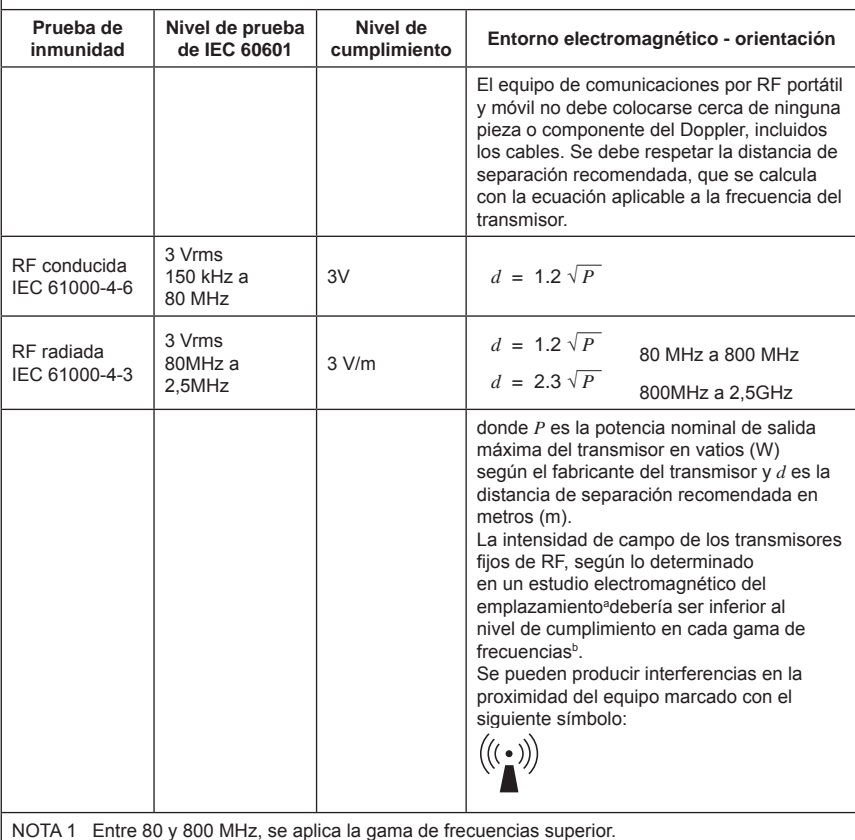

NOTA 2 Es posible que estas directrices no sean aplicables en todas las situaciones. La propagación electromagnética se ve afectada por la absorción y reflexión de estructuras, objetos y personas.

<sup>a</sup> Las intensidades de campo de los transmisores fijos, como las estaciones base para radioteléfonos (teléfonos móviles o inalámbricos) y las radios de servicio móvil terrestre, radios de aficionados, las emisiones de radio de AM y FM, y las emisiones de TV no se pueden predecir de forma teórica con precisión. Para evaluar el entorno electromagnético como consecuencia de transmisores fijos de RF, se debería considerar la realización de un estudio electromagnético del emplazamiento. Si la intensidad de campo medida en el lugar en el que se utiliza el Doppler supera el nivel de conformidad de RF aplicable especificado anteriormente, el Doppler deberá vigilarse para comprobar que su funcionamiento es normal. Si se observa un rendimiento anómalo, se tendrán que tomar otras medidas, como cambiar la orientación y la ubicación del Doppler.

b En la gama de frecuencias entre 150 y 80 kHz, la intensidad de campo deber ser inferior a 3 V/m.

#### **Orientación y declaración del fabricante - inmunidad electromagnética**

El Doppler está diseñado para su uso en los entornos electromagnéticos especificados a continuación. El cliente o usuario del Doppler debe asegurarse de que se utiliza en dicho tipo de entorno.

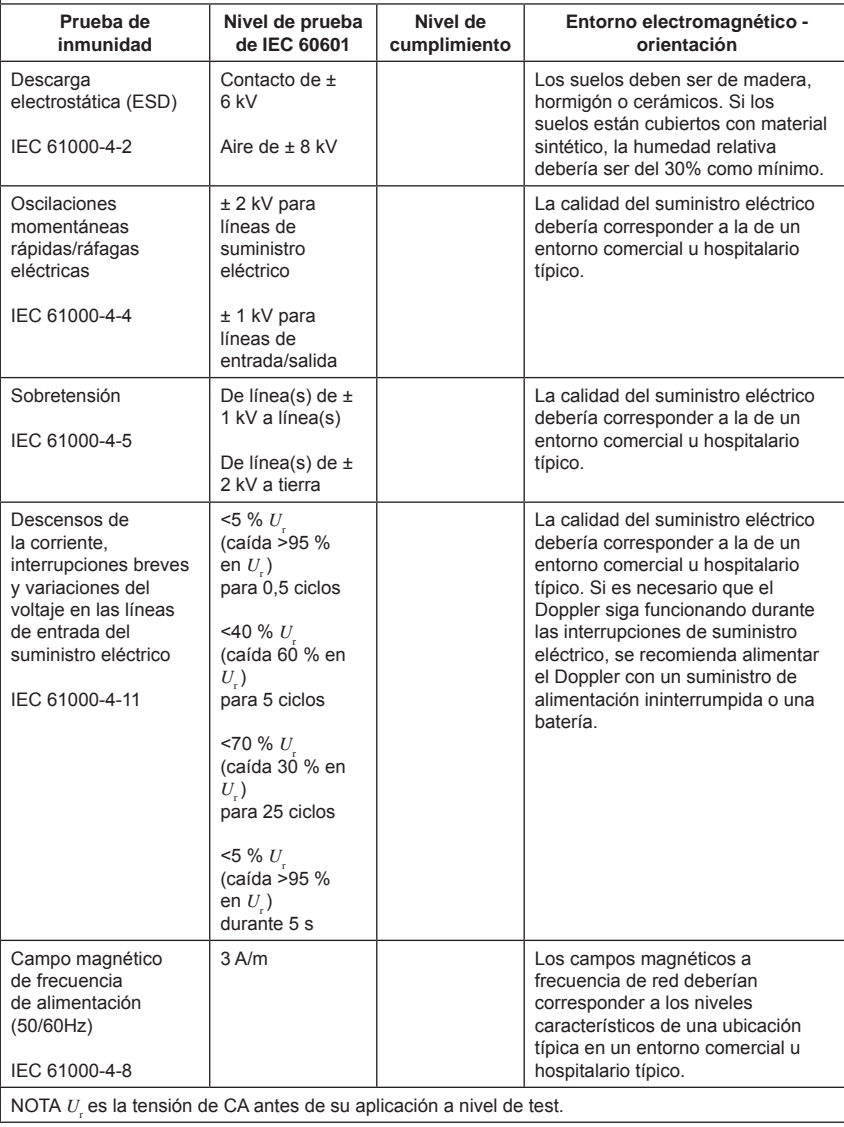

#### **Distancias de separación recomendadas entre el equipo de comunicaciones RF portátil y móvil y el Doppler**

El Doppler se ha diseñado para uso en entornos electromagnéticos en los que las interrupciones de RF radiada están controladas. El cliente o el usuario del Doppler pueden ayudar a prevenir interferencias electromagnéticas manteniendo las distancias mínimas entre equipos de comunicaciones de RF portátiles y móviles (transmisores) y el Doppler recomendadas a continuación, según la potencia de salida máxima del equipo de comunicaciones.

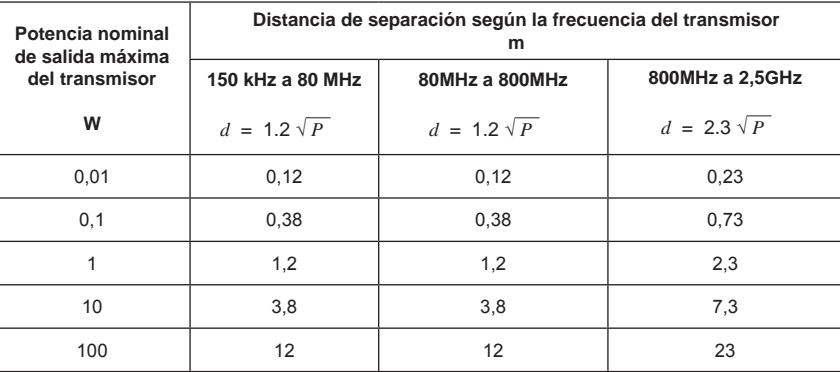

En el caso de transmisores con una potencia nominal de salida máxima no enumerada anteriormente, la distancia de separación recomendada *d* en metros (m) puede estimarse mediante la ecuación aplicable a la frecuencia del transmisor, donde *P* es la potencia nominal de salida máxima del transmisor en vatios (W), según el fabricante del transmisor.

NOTA 1 Entre 80 y 800 MHz, se aplica la distancia de separación de la gama de frecuencias superior.

NOTA 2 Es posible que estas directrices no sean aplicables en todas las situaciones. La propagación electromagnética se ve afectada por la absorción y reflexión de estructuras, objetos y personas.

# 10. Desechado al final de la vida útil

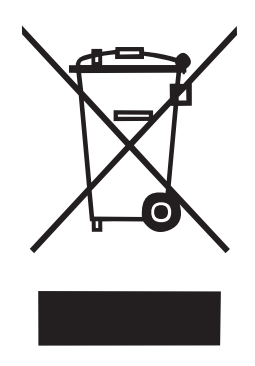

Este símbolo significa que el producto, incluidos sus accesorios y consumibles, está sujeto a las regulaciones sobre RAEE (Residuos de Aparatos Eléctricos y Electrónicos) y se debe desechar de forma responsable según los procedimientos locales.

Los términos y condiciones estándares de Huntleigh Healthcare Diagnostic Products Division se aplican a todas las ventas. Se le enviará una copia a petición. Contiene todos los detalles sobre los términos de la garantía y no limita los derechos legales del consumidor.

#### **Devoluciones para servicio**

Si se debe devolver el Doppler por cualquier razón:

- Limpie el producto según las instrucciones de este manual.
- Empaquételo de la forma adecuada.
- Adjunte un certifi cado de descontaminación (o una declaración de que el producto se ha limpiado) en el exterior del paquete.
- Marque el paquete como "Service Department".

Para obtener más información, consulte el documento del NHS HSG(93)26 (solo en el Reino Unido).

Huntleigh Healthcare Ltd se reserva el derecho a devolver cualquier producto que no incluya un certificado de descontaminación.

Service Department. Huntleigh Healthcare, Diagnostic Products Division, 35, Portmanmoor Rd., Cardiff. CF24 5HN Reino Unido

**52**<br> **522Garrantía y servicion**<br> **523Garrantía y servicion**<br> **524Garrantía Diversion se aplician a todas las versel<br>
predición. Contiene todos los detailes sobre limita los derechos legales del consumidor.<br>
<b>Evoluciones p** Tel: +44 (0)29 20485885 Fax: +44 (0)29 20492520 Correo electrónico: sales@huntleigh-diagnostics.co.uk service@huntleigh-diagnostics.co.uk www.huntleigh-diagnostics.com

**© Huntleigh Healthcare Ltd Reservados todos los derechos**

El Doppler cumple la directiva sobre productos sanitarios 93/42/CEE según las modificaciones de 2007/47/CE y se ha sometido a los procedimientos de aseguramiento de la conformidad estipulados por la directiva del Consejo.

**Fabricado en el Reino Unido por Huntleigh Healthcare Ltd. Como parte del programa de desarrollo continuado, la compañía se reserva el derecho a modifi car las especifi caciones y los materiales sin previo aviso.** 

**Sonicaid®, Dopplex® y Huntleigh son marcas comerciales registradas de Huntleigh Technology Ltd. 2015.** 

 **© Huntleigh Healthcare Ltd. 2015**

# HUNTLEIGH ... performance for life

Huntleigh Healthcare Ltd. - Diagnostic Products Division 35 Portmanmoor Road, Cardiff, CF24 5HN, United Kingdom T: +44 (0)29 20485885 F: +44 (0)29 20492520 E: sales@huntleigh-diagnostics.co.uk W: www.huntleigh-diagnostics.com

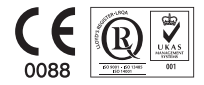

Registered No: 942245 England & Wales. Registered Office: ArjoHuntleigh House, Houghton Hall Business Park, Houghton Regis, Bedfordshire, LU5 5XF CHuntleigh Healthcare Limited 2015

UNA COMPAÑÍA ARJOHUNTLEIGH, MIEMBRO DEL GRUPO GETINGE

™ y ® son marcas registradas de Huntleigh Technology Limited Según nuestra política de mejora continua, nos reservamos el derecho a modificar los diseños sin previo aviso.

> 772484ES-2 (ESPAÑOL)